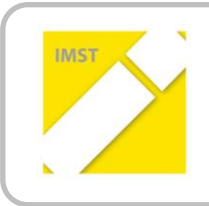

**IMST – Innovationen machen Schulen Top** Kompetent durch praktische Arbeit – Labor, Werkstätte & Co

# **WEB 2.0-TOOLS UND LERN-APPS ALS ZEITGEMÄßES UNTERRICHTSELEMENT IM LABORUNTERRICHT**

**ID 1794**

**Harald Oberladstätter**

**Tiroler Fachberufsschule für Elektrotechnik, Kommunikation und Elektronik**

Innsbruck, Mai 2016

### **INHALTSVERZEICHNIS**

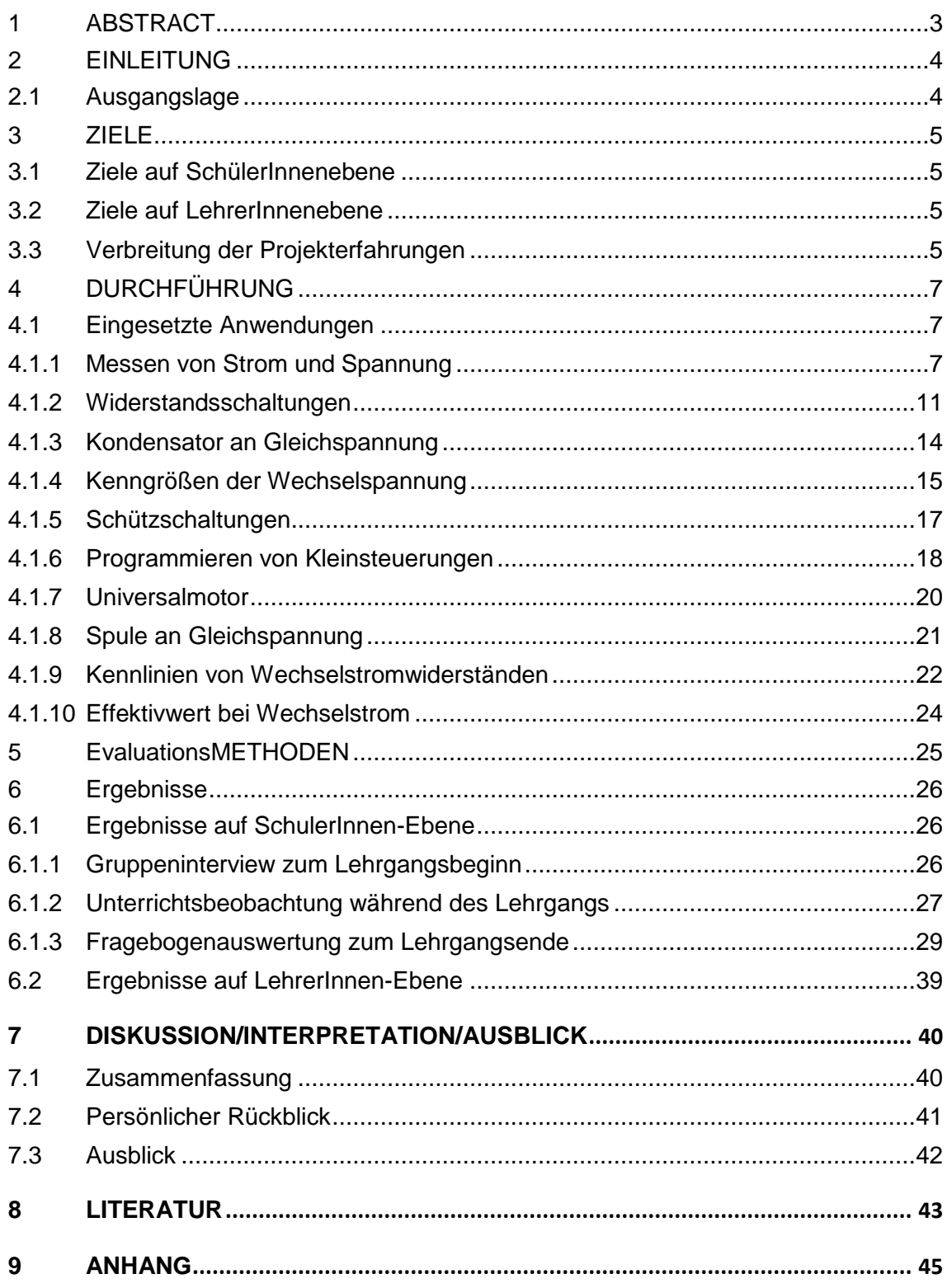

### <span id="page-2-0"></span>**ABSTRACT**

*Die Verwendung von Internet und Computern ist heutzutage aus kaum einer Lebenslage wegzudenken. Daher stellt sich die Frage, warum diese Medien nicht auch im Laborunterricht an Schulen verwendet werden können? Diese Arbeit setzt sich mit der Verwendung von Web 2.0- Tools und Lern-Apps als zeitgemäßes Unterrichtselement im Laborunterricht an der Tiroler Fachberufsschule für Elektrotechnik, Kommunikation und Elektronik auseinander. Dabei liegt der Focus auf dem Nutzen für die Schüler/innen. Es wurde erhoben, wie geeignet solche Programme hierfür sind, ob diese einen Benefit für die Schüler/innen haben sowie welche Akzeptanz der Einsatz bei den Schüler/innen hat. Zur Evaluation dieser Forschungsarbeit wurden mehrere Methoden gewählt, für die Erhebung der Ausgangslage kam ein Gruppeninterview zum Einsatz, welches die Nutzungs- und Anwendungsgewohnheiten sowie die Kenntnisse im Umgang mit Computern bewertete. Während der Umsetzungsphase wurden die Schüler/innen bei der Verwendung der verschiedenen Tools beobachtet. Der Focus lag dabei auf der Anwendungsbereitschaft der Schüler/innen und auf der Anwendbarkeit der Programme. Die Eindrücke wurden in einem Lehrertagebuch festgehalten. Welche Empfindungen die Schüler/innen beim Einsatz der Web 2.0-Tools und Lern-Apps hatten, wurde mit einem Fragebogen ermittelt. Anfangs kamen auch Smartphones zum Einsatz, wobei sich die unterschiedlichen Betriebssysteme als Problem erwiesen. Es gab so gut wie keine Apps, welche für jedes Betriebssystem geeignet waren. Während der Umsetzung am Computern konnten die anfänglichen Schwierigkeiten größtenteils behoben werden. Somit stand einem akzeptablen Ablauf der Projektumsetzung nicht mehr im Wege. Der enorme Zeitaufwand für die Auswahl der Tools und Apps konnte im Verlauf auf ein vertretbares Maß reduziert werden. Aus der Verwendung der Programme ergab sich ein gutes Unterrichtselement, welches die Schüler/innen bei der Arbeit unterstützte und auch von diesen gerne verwendet wurde. Einer Weiterführung, über den Zeitraum des Projekts hinaus, steht nichts im Wege.*

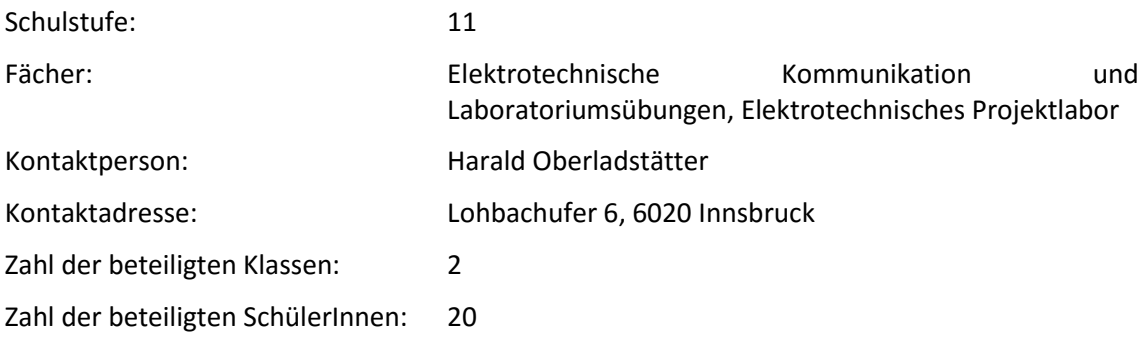

#### *Urheberrechtserklärung*

*Ich erkläre, dass ich die vorliegende Arbeit (=jede digitale Information, z.B. Texte, Bilder, Audiound Video Dateien, PDFs etc.) selbstständig angefertigt und die mit ihr unmittelbar verbundenen Tätigkeiten selbst erbracht habe. Alle aus gedruckten, ungedruckten oder dem Internet im Wortlaut oder im wesentlichen Inhalt übernommenen Formulierungen und Konzepte sind zitiert und durch Fußnoten bzw. durch andere genaue Quellenangaben gekennzeichnet. Ich bin mir bewusst, dass eine falsche Erklärung rechtliche Folgen haben wird. Diese Erklärung gilt auch für die Kurzfassung dieses Berichts, sowie eventuell vorhandene Anhänge.*

### <span id="page-3-0"></span>**1 EINLEITUNG**

Die Berufsschulpädagogik bildet einen besonderen Bereich der Pädagogik. Neben der Erweiterung der allgemeinen Bildung gilt es, spezielle Fachkenntnisse des zu erlernenden Berufes zu vermitteln. Von Schülern wird oft verlangt, komplizierte Vorgänge und Abläufe in kurzer Zeit zu verstehen. Die Vermittlung der Kenntnisse mit Bildern und Erklärungen hat sich, zumindest aus persönlichen Erfahrungen an der Tiroler Fachberufsschule für Elektrotechnik, Kommunikation und Elektrotechnik (TFBS für EKE), nicht immer als geeignetstes Mittel erwiesen. Der Einsatz von Modellen und Anschauungsmaterialien, dazu noch praktische Übungen und Laboraufbauten erleichtern den Lehr- und Lernprozess erheblich. Schon der berühmte griechische Philosoph Aristoteles meinte: "Wir können nicht den Wind verändern, aber die Segel anders setzen". Wir können nicht die Elektrotechnik ändern, aber wir können die Vermittlung der Kenntnisse und Fähigkeiten anpassen. Dazu bieten uns die moderne Technik und das Internet viele Möglichkeiten. Im World Wide Web finden sich viele kostenlose Anwendungen und Handy Apps, welche virtuelle Schaltungsaufbauten veranschaulichen und Vorgänge innerhalb von Objekten darstellen, welche sonst nicht ersichtlich sind. In Animationen können zudem Kräfte, Felder oder physikalische Größen dargestellt werden, welche in der Realität nicht zu sehen sind, und somit zum Verständnis von Funktionen und Vorgängen beitragen. In diesem Projekt wird die Eignung von solchen Web 2.0-Tools und Lern-Apps im Laborunterricht untersucht.

### <span id="page-3-1"></span>**1.1 Ausgangslage**

Der Laborunterricht an der Tiroler Fachberufsschule für Elektrotechnik, Kommunikation und Elektronik nimmt einen Großteil des Unterrichts in Anspruch. Auf Haupt- und Grundmodul entfällt ein Drittel, entscheiden sich die Schüler/innen mit einem Spezialmodul zu erweitern, fallen sogar über ein Drittel der Stunden auf Elektrotechnische Kommunikation und Laborübungen beziehungsweise Elektrotechnisches Projektlabor. Zweck des Laborunterrichtes ist es, das theoretische Wissen in die Praxis umzusetzen und gewonnene Erkenntnisse durch Schaltungsaufbauten und Messübungen nachzuweisen. Aus eigenen Erfahrungen geht hervor, dass die Schüler/innen Schwierigkeiten mit der Umsetzung des Erlernten haben, zeitweise fehlen nur Kleinigkeiten um die theoretischen Fragmente zu einem Ganzen zu vereinen, damit sie die Aufgabenstellung bewältigen können. Bisher wurden diese Verknüpfungen oder fehlenden Informationen mit Erklärungen, Tafelbildern und Anschauungsmaterialien im Laborunterricht ergänzt. Die Idee hinter der Projektarbeit ist, für solche Fälle sowie für zusätzliche Übungsmöglichkeiten im Laborunterricht, Web 2.0-Tools und Lern-Apps zu nutzen. Der Einsatz solcher Anwendungen soll einerseits im Laborunterricht erfolgen und andererseits den Schüler/innen die Möglichkeit einräumen, außerhalb von Schule und Labor, Lernmöglichkeiten für dieses Fach zu erhalten, was bis jetzt nicht der Fall war. Ob und wie gut sich Web 2.0-Tools und Lern-Apps für den Laborunterricht eignen und wie diese von den Schüler/innen zu Hause angenommen werden, ist Gegenstand der Untersuchung dieser Arbeit.

### <span id="page-4-0"></span>**2 ZIELE**

Mit der Forschungsarbeit wurde der Einsatz von Web 2.0-Tools und Lern-Apps als zeitgemäßes Unterrichtselement im Laborunterricht untersucht. Das Augenmerk lag dabei auf der Praxistauglichkeit und dem Nutzen, sowohl für Schüler/innen als auch für Lehrer/innen. Um eine differenzierte Auswertung zu erhalten wurden Ziele auf Schüler/innen-Ebene und Lehrer/innen-Ebene definiert.

### <span id="page-4-1"></span>**2.1 Ziele auf SchülerInnenebene**

Der Einsatz von Web 2.0-Tools und Lern-Apps sollte für die Schüler/innen von Nutzen sein. Um diesen Nutzen zu evaluieren, wurden im Vorhinein Ziele definiert. Die Verwendung dieser Programme bietet den Schüler/innen die Möglichkeit, sich selbst zu kontrollieren. Auch soll die Vorbereitung von Laborübungen unterstützt werden, indem die Tools zur Überprüfung von Ideen oder Vorstellungen dienen. Des Weiteren ist es möglich, Laborübungen virtuell vorzubereiten. So können die Schüler/innen ohne Zutun der Lehrperson sich Inhalte selbst erarbeiten. Zusätzlich dienen die Programme als erweiterte Informationsquellen. Abläufe und Funktionen werden in Animationen dargestellt, um zum besseren Verständnis beizutragen. Auch sollen die Anwendungen den Schüler/innen die Möglichkeit geben, Laborübungen zu Hause nochmals virtuell zu wiederholen. Findet der Einsatz der Tools wie erhofft statt, trägt dieser auch zur Förderung von Kompetenzen bei. Durch die vermehrte Nutzung von Computern ist mit einer Kompetenzsteigerung im Umgang mit digitalen Medien zu rechnen. Da die Schüler/innen in Zweierteams arbeiten, wird auch die soziale Kompetenz ausgebaut. Der Benefit sollte jedoch in der Erweiterung der fachlichen Kompetenz liegen. Für den Einsatz von Web 2.0-Tools und Lern-Apps sind jedoch die Lehrpersonen Hauptakteure. Es braucht eine gute Vorbereitung und Auswahl der eingesetzten Anwendungen. Der relativ hohe Aufwand muss aber einem dementsprechenden Nutzen gegenüberstehen. Mit der sorgsamen Auswahl der verwendeten Tools und deren Einsatz, leiten sich daraus die Ziele auf Lehrer/innen-Ebene ab.

### <span id="page-4-2"></span>**2.2 Ziele auf LehrerInnenebene**

Damit die Web 2.0-Tools und Lern-Apps im Unterricht eingesetzt werden können ist es unumgänglich, sich vorher mit den Programmen zu befassen. Im Elektrotechnikbereich findet man im Internet eine breite Variation von Simulationssoftware. Die richtigen Programme für den Unterricht zu finden bedeutet, sich mit jedem einzelnen zumindest kurz vertraut zu machen. Wurden geeignete Anwendungen ausgesucht, gilt es diese sinnvoll in den Laborunterricht zu implementieren. Schließlich sollen sie Ertragssteigerung oder Mehrwert für den Unterricht bringen. Dem hohen Zeitaufwand für die Auswahl der Programme steht ein erwarteter Zeitgewinn in der Umsetzung der Laborübungen gegen-über. Funktionsabläufe und Vorgänge können mit Animationen besser und schneller erklärt werden. Die Schüler/innen haben eine weitere Dimension zum Verstehen der Inhalte zur Verfügung. Zudem können sie eigenständig Schaltungen simulieren, und ihre Arbeiten selbst kontrollieren. Wie bereits erwähnt, muss sich die Lehrperson intensiv mit den Tools beschäftigen. Hierdurch ist mitunter eine Steigerung der digitalen Kompetenz zu erwarten. Als Zielsetzung wurde die Förderung der didaktischmethodischen Kompetenz angestrebt. Wie die Web 2.0-Tools und Lern-Apps im Unterricht verwendet wurden, wird im Kapite[l 3](#page-6-0) beschrieben.

### <span id="page-4-3"></span>**2.3 Verbreitung der Projekterfahrungen**

Es wäre schade, die wertvollen Erkenntnisse aus diesem Projekt in einer Schublade verschwinden zu lassen. Aus diesem Grund sollen möglichst alle interessierten Pädagoginnen und Pädagogen Zugang zu den Ergebnissen erhalten. Die Institution IMST wird einen Bericht über dieses Projekt auf ihrer Website veröffentlichen. Ferner betreibt die Pädagogosche Hochschule Tirol eine eigene Webseite, wo IMST-Projekten, welche an der PHT betreut wurden zu finden sind. Damit haben Lehrer/innen längerfristig die Möglichkeit in das Projekt Einsicht zu nehmen. Des Weiteren wurde das Projekt beim IMST-Tag 2016 in Wien präsentiert. Eine Woche zuvor fand an der Pädagogischen Hochschule Tirol eine Abschlussveranstaltung statt, bei welcher sich Studierende und andere Interessierte über dieses Projekt informieren konnten. Auch beim "Tag der offenen Tür" an der Tiroler Fachberufsschule für Elektrotechnik, Kommunikation und Elektronik wird das Projekt den Besucher/innen präsentiert werden. Ein weiterer Zugang zu dem Projekt und dessen Ergebnissen stellt diese Bachelorarbeit dar.

### <span id="page-6-0"></span>**3 DURCHFÜHRUNG**

Nach der Projekteinreichung und Genehmigung durch IMST, begannen die Vorarbeiten bereits im Juni des vorherigen Schuljahres. Für den Ablauf wurden drei grobe Planungsabschnitte festgelegt. Der erste Abschnitt war die Vorbereitung für Informationen, das Sichten und Selektieren von Web 2.0-Tools und Lern-Apps und die Abstimmung auf den Unterricht der zweiten Klasse an der TFBS für EKE. Als Zeitraum war die Zeit bis Schulbeginn eingeplant.

Im nächsten Abschnitt erfolgte die Umsetzung der Projektinhalte. In zwei aufeinander folgenden Lehrgängen erfolgte die Implementierung der Tools und Apps in den Laborunterricht. Wie sich die Tools für den Unterricht geeignet haben, wurde wie in Kapite[l 5](#page-25-0) beschrieben, erhoben.

### <span id="page-6-1"></span>**3.1 Eingesetzte Anwendungen**

Gibt man im Internet Suchbegriffe wie "Simulationen für die Elektrotechnik" oder "Simulationssoftware Elektrotechnik" ein, erhält man eine unübersichtliche Flut an Ergebnissen. Auf den ersten Blick findet man eigentlich keine brauchbaren Treffer, erst bei der Durchsicht der angezeigten Ergebnisse findet man Herangehensweisen zum Verfeinern der Suche. Nach Anpassen der Suchkriterien, erscheinen Tools oder Apps, bei welchen es Sinn macht, sich mit diesen zu befassen. Kriterium für die Auswahl der Anwendungen war die Lehrstoffverteilung für den Laborunterricht der zweiten Klasse Elektrogebäudetechnik. Die Programme sollten den Unterricht unterstützen, erleichtern oder ergänzen. Hierzu war es erforderlich, die gefundenen Tools für den Schuleinsatz zu testen. Jede Anwendung musste geöffnet, eventuell installiert und angewendet werden. Oft kamen über Suchergebnisse Seiten zu Tage, auf welcher unzählige Links zu Web 2.0-Tools aufgelistet waren. Die Bezeichnung der Links hatte nur beschränkte Aussagekraft über die Art und den Umfang der Anwendung. Für einen Überblick war es notwendig, alle Links auszuführen und die Web 2.0-Tools und Lern Apps auszuprobieren. Dies war ein sehr zeitaufwendiger Prozess, da man sich bei jedem Programm erst mit der Handhabung vertraut machen musste, bevor man dieses testen konnte. Erst jetzt war es möglich, die Software zu verwenden und die Einsatzmöglichkeiten abzuschätzen. Der Großteil der nachfolgenden Programme wurde bereits im Vorfeld für das IMST-Projekt ausgewählt. Ein Teil der Anwendungen wurde noch während der 1. Phase der Projektumsetzung durch die Schüler/innen ergänzt. Prinzipiell können die Web 2.0-Tools und Lern-Apps in verschiedene Anwendungsbereiche gegliedert werden: diese können rein zur Information über ein Thema dienen, erklärende Animationen enthalten, der virtuellen Umsetzung von Schaltungsaufbauten in Simulationen dienen oder interaktive Übungen enthalten. Nicht selten sind in den Anwendungen unterschiedliche Arten miteinander verknüpft. Für eine Beschreibung der genutzten Tools erschien es sinnvoll, eine Sortierung nach dem Themengebiet zu wählen, um eine spätere Suche nach geeigneten Anwendungen zu erleichtern. Die Sortierung richtet sich nach der Themenreihenfolge in der Lehrstoffverteilung der TFBS für EKE.

Alle in den folgenden Kapiteln dargestellten Abbildungen sind Screenshots aus den verwendeten Programmen. Diese wurden mit dem windowsspezifischen Werkzeug "Snipping Tool" erstellt.

#### <span id="page-6-2"></span>**3.1.1 Messen von Strom und Spannung**

Die richtige Anwendung von Messgeräten ist für den/die Elektrotechniker/in eine wichtige Grundkenntnis. Aus Beobachtungen ist ersichtlich, dass Schüler/innen selbst in der zweiten Klasse noch Unsicherheiten bei der Anwendung von Messgeräten aufweisen. Die anschließenden Programme sollen sie im Umgang mit Messgeräten selbstbewusster machen und das Üben auch von zu Hause aus ermöglichen.

Die Universität Bayreuth stellt hierfür mehrere Flash Movies zur Verfügung. Ein Movie erklärt ein Multimeter und zeigt in Abbildungen wie Voltmeter und Amperemeter in den Stromkreis geschlossen werden (Weber, 2012, App: Strom- und Spannungsmessung mit den Multimeter in Schaltungen).

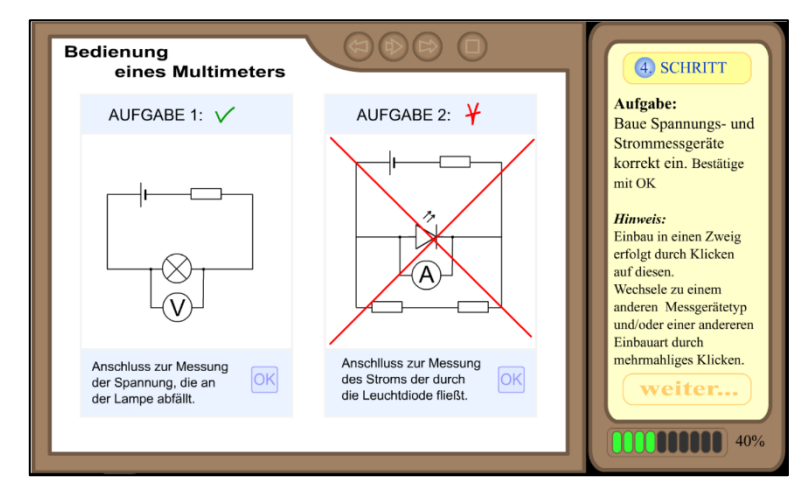

*Abbildung 1: Strom- und Spannungsmessungen*

Im Anschluss daran folgt eine interaktive Übung - nach dem Klicken auf den OK-Button erhält man sofort ein Ergebnis der Übung.

Die folgende Seite (Weber, 2012, App: Multimeterbedienung) widmet sich der richtigen Verwendung eines Multimeters. In einer virtuellen Messübung wird der Umgang mit diesem geübt und dabei verschiedene Aufgabenstellungen beschrieben. Es wird angegeben, was gemessen werden soll (Strom oder Spannung) und an welchen Drähten dieses zu tun ist.

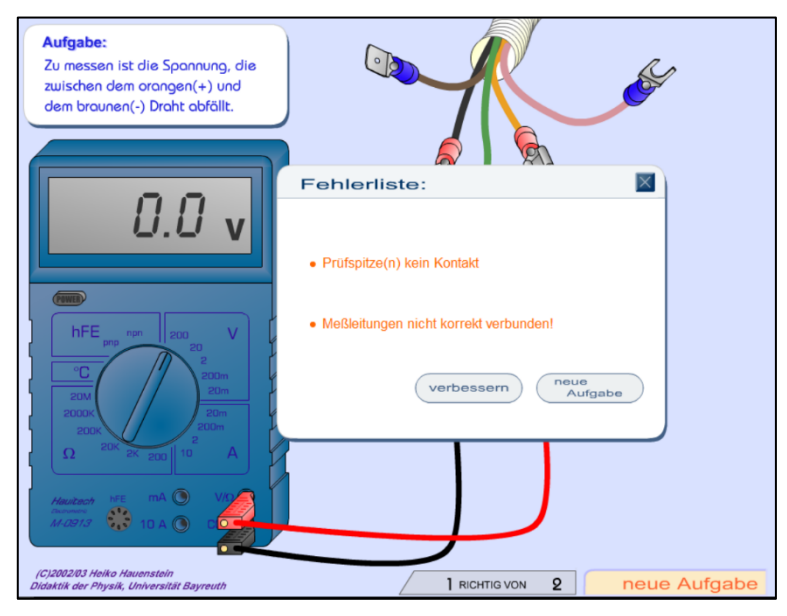

*Abbildung 2: Multimeterbedienung*

Zur Kontrolle genügt ein Klick auf "neue Aufgabe". Ist die Messung korrekt, erscheint die nächste Aufgabe. Sollte die Durchführung fehlerhaft sein, sieht man wie in Abb. 4: Multimeterbedienung" einen Hinweis auf mögliche Fehlerquellen und hat die Wahlmöglichkeit sich zu verbessern oder die nächste Aufgabenstellung zu erhalten. Um eine Aufgabe erfolgreich zu erledigen, müssen die Messstrippen am Multimeter richtig eingesteckt, die Messspitzen mit den genannten Drähten verbunden, die passende Messbereichsauswahl eingestellt sowie die Polung richtig sein.

Weitere Anwendungen finden sich auf der Homepage "Physics and Chemistry by Clear Learning". Wie man aus dem Titel der Seite bereits vermuten kann, sind die Anwendungen hier englischsprachig. Hier wird das Multimeter in einer anderen Herangehensweise erklärt: durch Klicken auf den jeweiligen Messbereich auf dem Multimeter wird der richtige Anschluss animiert und eine Erklärung über die Messbereichswahl angezeigt (Fournat, 2015, App: Multimeter | measuring voltage, current and resistance).

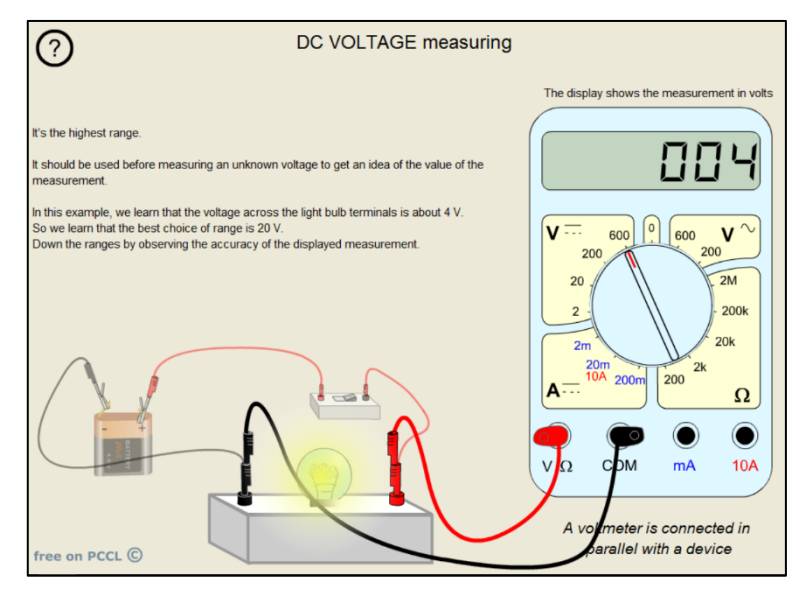

*Abbildung 3: Multimeterbedienung*

Zum Üben von Strom- und Spannungsmessungen steht hier eine Auswahl von Tools zur Verfügung.

| <b>Measuring and laws of circuits</b>                      |             |
|------------------------------------------------------------|-------------|
| 09. Multimeter   measuring voltage, current and resistance |             |
| 10. Kirchhoff's Voltage Law (KVL)   2 bulbs                |             |
| 11. Kirchhoff's Voltage Law (KVL)   2 bulbs                |             |
| 12. KVL   2 bulbs + regulated DC power supply              |             |
| 13. Kirchhoff's Voltage Law (KVL)   1 bulb & 1 resistor    |             |
| 14. Kirchhoff's Current Law (KCL)   1 bulb & 1 resistor    |             |
| 15. Kirchhoff's Current Law (KCL)   2 bulbs                | <b>BETA</b> |
| 16. Ohm's Law   resistor behavior, characteristic curve    |             |
|                                                            |             |

*Abbildung 4: Liste mit Messübungen*

Es lag im Ermessen der Schüler/innen, welche Übungen sie durchführten. Für die Beschreibung werden hier eine Spannungsmessung (Punkt 10 in Abb. 6) und eine Strommessung (Punkt 14 in Abb. 6) herangezogen. Bei der Spannungsmessung (Fournat, 2015, App: Kirchhoff's Voltage Law (KVL) | 2 bulbs) sind eine Batterie als Spannungsquelle, eine Drahtbrücke, zwei Lampen und eine vorgegebene Schaltung abgebildet. Mit der Maus können die Lampen oder die Drahtbrücke an die gewünschte Stelle der Schaltung gezogen werden. Per Klick auf "show the multimeter" wird das Messgerät eingeblendet. Erst steckt man die Messleitungen beim Gerät ein, dann kann die Spannung an beliebiger Stelle der Schaltung abgegriffen werden. Wird ein Kurzschluss geschaltet erscheint eine dementsprechende Fehlermeldung.

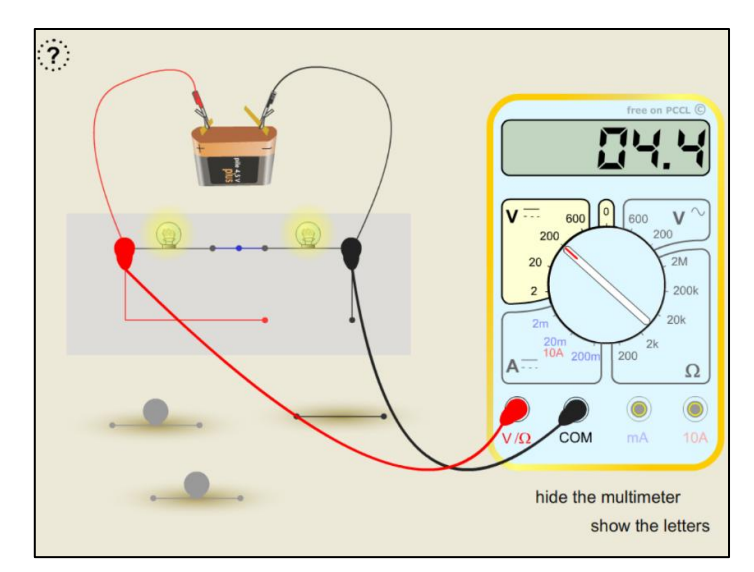

*Abbildung 5: Spannungsmessung*

Bei der Strommessung steht ebenfalls eine Batterie als Spannungsquelle sowie ein Schalter zur Verfügung. Für die Messschaltung können hier eine Glühlampe, ein Widerstand und eine Drahtbrücke in die Schaltung eingebaut werden. Wie bereits bei der Spannungsmessung kann auch das Multimeter eingeblendet werden. Wie bereits erwähnt, werden zuerst die Messleitungen an das Gerät angesteckt. Hier stehen zwei verschiedene Buchsen zur Auswahl, welche entsprechend dem Messbereich belegt werden müssen. Ist der entsprechende Messbereich eingestellt, können die in der Schaltung vordefinierten Punkte gemessen werden. Dazu ist, durch Ziehen mit der Maus, die Brücke an der Stelle zu entfernen, wo gemessen werden soll und die Messstrippen sind anzulegen. Die Lampe, der Widerstand oder die Drahtbrücke können beliebig in die Schaltung integriert werden. Das Schalten eines Kurzschlusses wird durch eine Fehlermeldung erläutert.

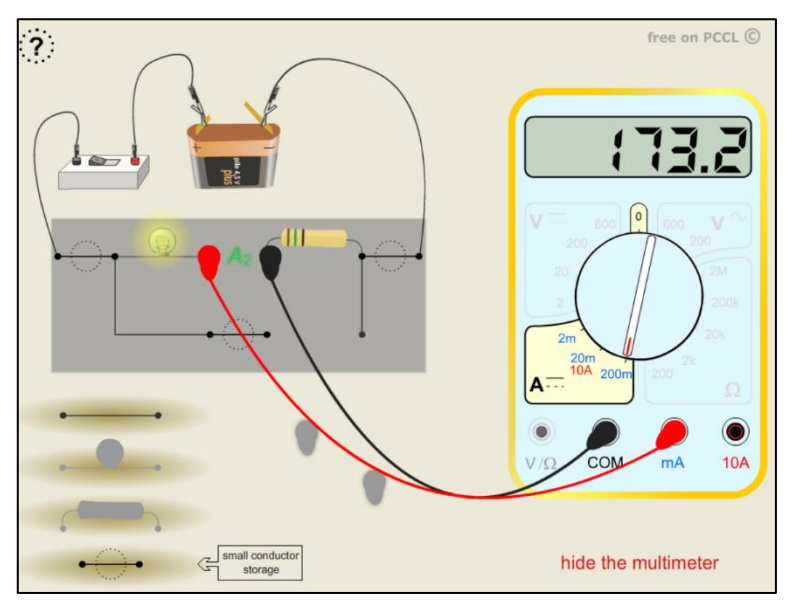

*Abbildung 6: Strommessung*

Eine weitere Übung (Punkt 16 in Abb. 6) zeigt den Zusammenhang von Strom und Spannung. Auf der ersten Seite wird beschrieben wie sich der Stromfluss, bei Änderung eines verstellbaren Widerstandes verhält. Im Anschluss wird die Steigung der Widerstandskennlinie erklärt. Nun folgt eine Reihenschaltung von einem Widerstand und einer Glühlampe. Hier soll verdeutlicht werden, wie sich das Leuchten der Lampe bei Änderung des Widerstandes verhält. Abschließend wird an unterschiedlichen Widerständen eine Widerstandskennlinie aufgenommen. Für dieses Szenario wird ein Widerstand ausgewählt. Nach Einschalten der Spannungsquelle kann mit dem Regler die Spannung eingestellt werden. Für die Messung sind vier unterschiedliche Messergebnisse in die nebenstehende Tabelle einzutragen. Nach der vierten Eintragung erscheint eine Kennlinie, mit welcher die Richtigkeit der Eintragungen überprüft werden kann. Liegen die Punkte auf der Linie, sind die Werte richtig eingetragen. Nun kann der Widerstand ausgetauscht und die Übung wiederholt werden. Durch die verschiedenen Widerstandswerte entstehen Kennlinien mit unterschiedlicher Steilheit.

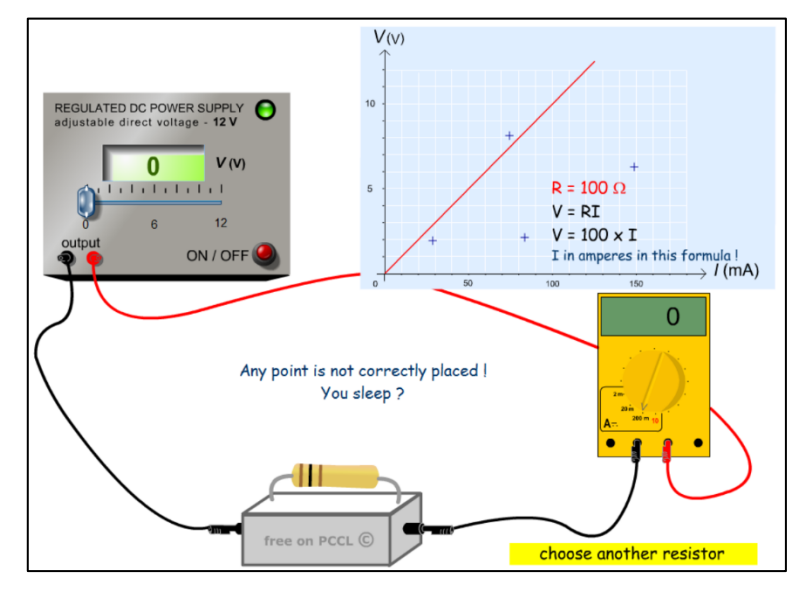

*Abbildung 7: Erstellen einer Widerstandskennlinie*

#### <span id="page-10-0"></span>**3.1.2 Widerstandsschaltungen**

Wie bereits die Messübungen aus dem vorangegangenen Kapitel, dient auch dieses Kapitel der Wiederholung und Festigung des Stoffes aus der ersten Klasse der Berufsschule für Elektrotechnik, Kommunikation und Elektronik. Immer wieder kommt es im Unterricht vor, dass in Reihen- oder Parallelschaltungen die Gesetzmäßigkeiten verwechselt werden. Werden Widerstände falsch dimensioniert, kann das einen Schaden an den Widerständen oder Messgeräten nach sich ziehen. Mit den nachstehend beschriebenen Anwendungen haben die Schüler/innen die Möglichkeit, sich selbst zu überprüfen. Die geplante Laborübung kann ohne Zutun der Lehrperson virtuell aufgebaut werden. Dabei können die später verwendeten Werte der Schaltung eingestellt werden. Wurden beispielsweise Widerstände nicht richtig bemessen, können die Werte in der Simulation auf leichte Art und Weise geändert und somit auf eine neue Situation angepasst werden. Funktioniert die Anordnung wunschgemäß, kann anschließend problemlos der reale Übungsaufbau folgen.

Die University of Colorado bietet geeignete Simulationen für folgende Einsatzzwecke. Im Gleichstrombaukasten (University of Colorado Boulder, 2016, App: Stromkreis Baukasten [Gleichstrom]) kann jede beliebige Schaltung zusammengestellt werden. Die Bedienung des Tools ist sehr einfach. Die Bauteile sind am Rand abgebildet und brauchen nur auf die Fläche gezogen werden. Leicht durchführbar ist die Parametrierung der Werte auf die gewünschten Erfordernisse. Durch einen Rechtsklick auf die Elemente kann unter "Werte ändern", der gewünschte Wert eingestellt werden. So lässt sich die Schaltung auf den späteren Laboraufbau abstimmen. Als witziges Detail finden die Schüler/innen es lustig, wenn bei Überlastung von Betriebsmitteln die Flammen erscheinen.

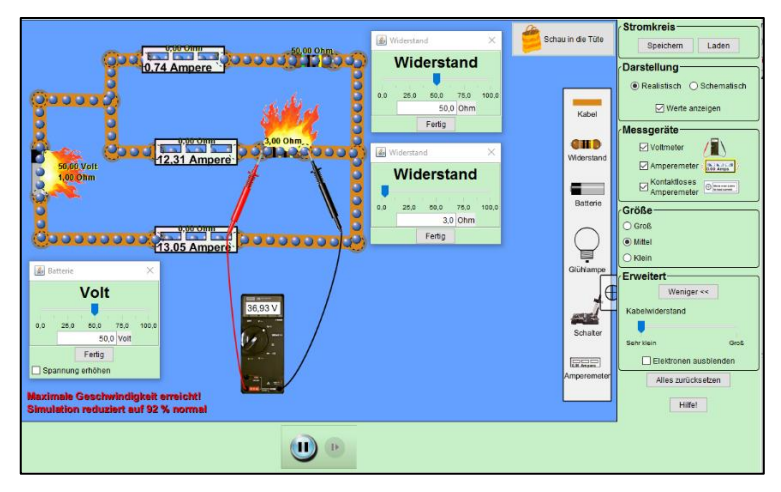

*Abbildung 8: Gleichstrombaukasten*

Der erste Eindruck dieses Tools mag zwar sehr spielerisch erscheinen, die Umsetzung ist aber sehr realitätsnah. Zudem lässt sich das Programm ohne besondere Kenntnisse bedienen.

Von der Uni Bayreuth gibt es zwei Anwendungen: einerseits für Reihenschaltungen (Weber, 2012, App: Serienschaltung von Widerständen) und andererseits für Parallelschaltungen (Weber, 2012, App: Parallelschaltung von Widerständen). Die Beschreibung des Tools erfolgt am Beispiel der Parallelschaltung, da die beiden Anwendungen in puncto Bedienung ident sind. Öffnet man das Tool, sieht man bereits eine Schaltung mit zwei Widerständen, anfangs sind alle Geräte ausgeschaltet. Um Messergebnisse zu erhalten, müssen diese erst eingeschaltet werden. Bei den Messgeräten muss zudem auch der beabsichtigte Messbereich eingestellt werden. Zusätzlich findet man auf der Seite eine Planskizze, ein Tintenfass mit Stift, ein Tableau mit Widerständen, ein Laborheft und darüber hinaus unterhalb einen Drucker. Durch Klicken auf das Tintenfass werden die aktuellen Messergebnisse auf dem abgebildeten Drucker ausgegeben. Damit lassen sich verschiedene Konfigurationen der Schaltung dokumentieren. Klickt man auf das Widerstandstableau erscheint eine Auswahl an Widerständen, die nach Widerstandsreihen sortiert sind. Das gewünschte Sortiment kann auf dem Tableau am oberen Rand ausgewählt werden. Um einen Widerstand in die Schaltung zu übernehmen, wird dieser mit der Maus an die gewünschte Stelle gezogen. Automatisch werden der vorhandene Widerstand durch den neuen ersetzt und die Messwerte aktualisiert. Im abgebildeten Laborheft können Einstellungen wie Soundeffekt, das Durchbrennen von Messgerätesicherungen, Messfehler oder die Art der Spannungsquelle vorgenommen werden.

|            | 11111<br>$5.6 \vee \theta$<br><b>EN/OF</b><br>240 S | .035 A<br>.023A | 11.9 <sub>mA</sub>            |      | ×<br>$\mathbf{U}_\mathrm{u}$ | $\overline{\mathcal{O}}$<br>I <sub>2</sub><br>$\mathbf{I}_{1}$<br>$\mathbf{I}_2$<br><b>ASC</b><br>727 |
|------------|-----------------------------------------------------|-----------------|-------------------------------|------|------------------------------|----------------------------------------------------------------------------------------------------|
|            |                                                     |                 |                               |      |                              |                                                                                                    |
| $U_{o}[V]$ | $\mathsf{R}_{\,\mathbf{1}}[\Omega]$                 | $R_2[\Omega]$   | $I_o[mA]$ $I_1[mA]$ $I_2[mA]$ |      |                              |                                                                                                    |
| 5.0        | 430                                                 | 360             | 26                            | 11.6 | 13.9                         |                                                                                                    |
| 5.0        | 430                                                 | 330             | 27                            | 11.6 | 15.2                         |                                                                                                    |
| 5.0        | 430                                                 | 270             | 30                            | 11.6 | 18.5                         |                                                                                                    |
| 5.0        | 430                                                 | 240             | 32                            | 11.6 | 20.8                         |                                                                                                    |

*Abbildung 9: Parallelschaltung*

Mit dieser Anwendung lassen sich gut die Zusammenhänge einer Parallel- oder Reihenschaltung erkennen. Ein kleines Manko für die Anwendung an der TFBS für EKE bestand darin, dass die Spannung begrenzt ist und die vorgegebenen Widerstandswerte verwendet werden müssen. Eine individuelle Anpassung an die Gegebenheiten im Labor war so kaum möglich.

Auf der Website von Paul Falstad findet sich ein weiteres Tool namens "Analog Circuit Simulator Applet" (Falstad, 2015, App: Analog Circuit Simulator Applet). Dieses ist ein umfassendes Werkzeug, welches sehr vielfältig eingesetzt werden kann. Beim Öffnen der Anwendung erscheint eine Schaltung mit einer Spule, einem Kondensator und einem Widerstand. Unter dem Menüpunkt "Circuits – Basics" findet man vorgefertigte Schaltungen. Die Schaltung "Ohm's Law" ist eine Parallelschaltung von zwei Widerständen. Hat man die Schaltung ausgewählt lassen sich mit einem Rechtsklick, auf das gewünschte Teil unter dem Punkt "Edit", die gewünschten Werte einstellen. Unter dem Menüpunkt "Circuits – Resistors" erscheint eine, auf den ersten Blick, komplizierte Schaltung von Widerständen. Schaut man genauer hin, lassen sich, durch bereits eingebaute Schalter, eine Reihe von Schaltungen schalten. Es versteht sich von selbst, dass die Schaltung auch nach den eigenen Anforderungen geändert werden kann. Selbst die Umschaltung der amerikanischen auf europäische Schaltzeichen ist möglich.

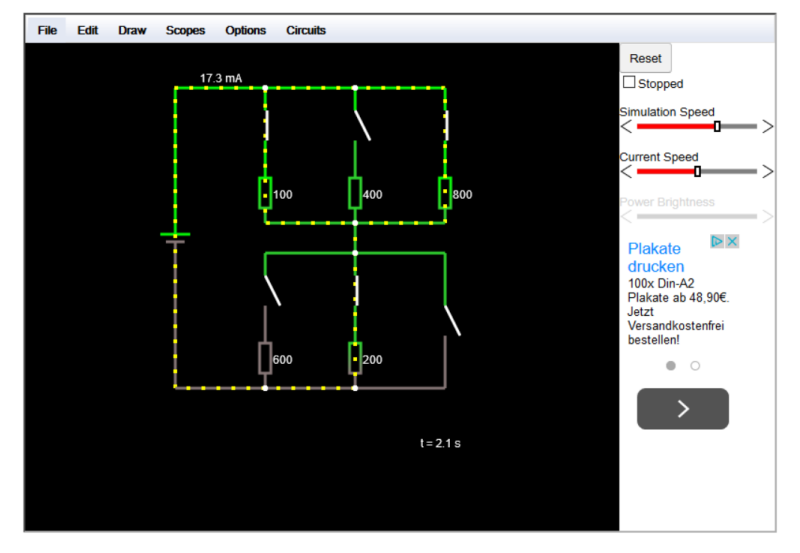

*Abbildung 10: Gruppenschaltung*

Neben den vorgegebenen Schaltungen kann mit diesem Programm auch eine eigene Schaltung zusammengestellt werden. Hierfür sollten allerdings ausreichende Englischkenntnisse über die elektrischen Bauteile vorhanden sein, die Menüführung ist ausschließlich englischsprachig. Als großes Benefit kann bei diesem Tool die schier grenzenlose Zusammenstellung von Bauteilen und die Einstellung von allen möglichen Werten genannt werden.

#### <span id="page-13-0"></span>**3.1.3 Kondensator an Gleichspannung**

Grundsätzlich gesagt sperrt ein Kondensator an Gleichspannung den Stromkreis. Für einen kurzen Moment fließt jedoch Strom, bis der Kondensator die Spannung der Spannungsquelle angenommen hat. Trennt man im Anschluss den Kondensator von der Spannungsquelle, bleibt die vorher angelegte Spannung am Kondensator erhalten. Wird daraufhin ein Verbraucher an den Kondensator angeschlossen, wirkt der Kondensator wie eine Batterie, bis dieser entladen ist. Der Lade- und Entladevorgang kann mit einem Oszilloskop dargestellt werden. Da Oszilloskope teure, empfindliche Geräte sind, ist es sinnvoll, die Schüler/innen zuerst auf einer Simulation üben zu lassen.

Die bereits bekannte "Analog Circuit Simulator Applet" von Falstad (Falstad, 2015) hat hierfür eine bereits vorgefertigte Schaltung. Im Menüpunkt "Circuits – Basics – Capacitor" findet man die Kondensatorschaltung zum Laden und Entladen eines Kondensators. Mittels eines Wechselschalters erfolgt die Umschaltung von Ladung auf Entladung. In einem Graph werden die Kondensatorspannung und der Kondensatorstrom dargestellt. Die Werte der Bauteile können mit einem Rechtsklick, auf die Vorgaben der Aufgabenstellung, angepasst werden. Die Anpassung des Graphen kann unter "Options – Other Options..." vorgenommen werden. Die Einstellungen darin sind jedoch auf Anhieb für Elektrotechniker/innen schwer nachvollziehbar. Hier sind ein paar Versuche ratsam, bis das gewünschte Aussehen zustande kommt.

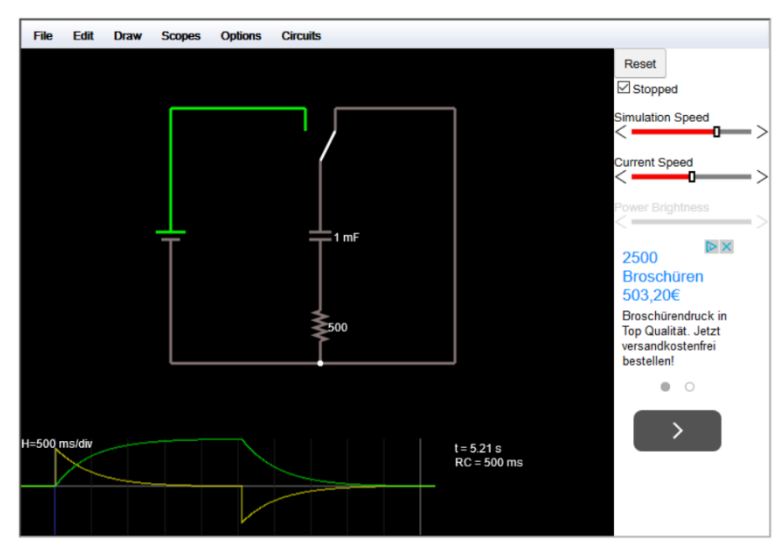

*Abbildung 11: Kondensatorschaltung mit Kennlinie*

Wer sich mit der englischsprachigen Menüführung nicht anfreunden will, kann das Tool von der Universität Colorado nutzen. Hier steht ein Stromkreis Baukasten (Gleich- und Wechselstrom) (Weber, 2012, App: Stromkreisbaukasten [Gleich- und Wechselstrom]) zur Verfügung. Wie bereits beim Gleichstrom-Baukasten (vgl. Kapitel 4.4.2, Abb. 10) beschrieben, können hier die Teile durch Drag & Drop in die Schaltung übernommen werden. In diesem Baukasten sind zusätzliche Wechselstromverbraucher vorhanden. Nach Aufbau der Schaltung kann je ein Oszilloskop für die Kondensatorspannung und Kondensatorstrom eingebaut werden. Ähnlich wie bei Falstad (vgl. Abb. 13) wird eine Kennlinie für Strom und Spannung aufgezeichnet. In diesem Bereich ist diese Anwendung jedoch nur bedingt tauglich, weil keine Kennlinie erstellt werden kann, auf der Strom und Spannung in einem Graphen dargestellt werden, sondern nur in zwei getrennten Graphen. Auch das Ablesen der aufgezeichneten Werte ist bei dieser Anwendung nicht exakt ausgeführt, da die Zeitaufzeichnung nicht eingestellt werden kann. Nichtsdestotrotz wird der Lade- und Entladevorgang gut und verständlich dargestellt.

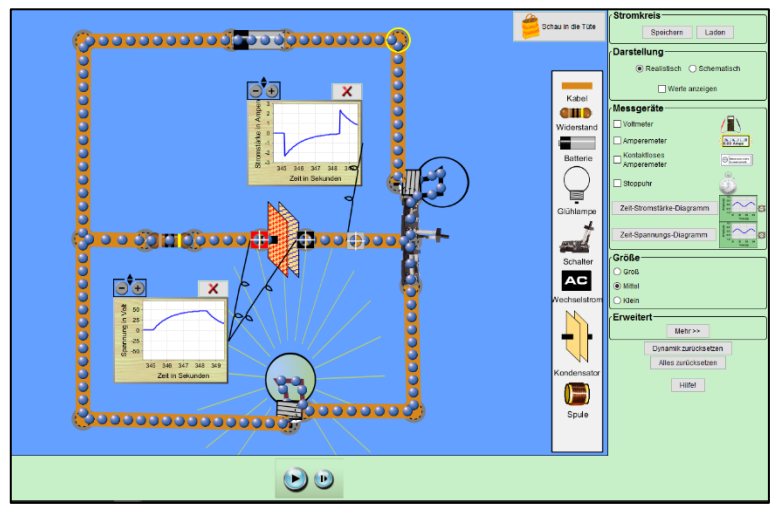

*Abbildung 12: Kondensatorschaltung mit Kennlinie*

#### <span id="page-14-0"></span>**3.1.4 Kenngrößen der Wechselspannung**

In der zweiten Klasse haben die Schüler/innen an unserer Schule erstmals mit Wechselspannung zu tun. Abweichend zur Gleichspannung hat Wechselstrom keinen gleichbleibenden Wert und ändert auch periodisch seine Polarität. Die Erzeugung von Wechselspannung wurde bereits im Fach "Technologie" unterrichtet. Im Laborunterricht soll nun die Wechselspannung visualisiert werden. Für diesen Einsatzzweck wird ein Oszilloskop benötigt. Diese Geräte sind in der Anschaffung nicht ganz günstig, sie sind daher in den Lehrbetrieben nur selten für den Lehrling verfügbar. Aus diesem Grund haben die Schüler/innen auch meistens noch keine Erfahrung mit solchen Geräten. Mit den folgenden Programmen sollen die Schüler/innen die Funktionsweise und den Umgang mit Oszilloskopen erlernen.

Auf der Seite von "Physics and Chemistry by Clear Learning" stehen mehrere Programme zum Üben mit dem Oszilloskop bereit.

| <b>Alternating Current - AC</b>                           |  |  |  |  |
|-----------------------------------------------------------|--|--|--|--|
| 17. Magnet & coil for AC production                       |  |  |  |  |
| 18. Graph of AC voltage over time                         |  |  |  |  |
| 19. Sine waveform voltage, period, peak voltage, RMS      |  |  |  |  |
| 20. Oscilloscope   principle of working                   |  |  |  |  |
| 21. Oscilloscope   reading the peak voltage (amplitude)   |  |  |  |  |
| 22. Oscilloscope   reading the period                     |  |  |  |  |
| 23. Oscilloscope   displaying the form of an audio signal |  |  |  |  |
| 24. Oscilloscope   sine, square & triangle signal         |  |  |  |  |
| 25. Electric power   fuse   overcurrent                   |  |  |  |  |

*Abbildung 13: Übungen zu Oszilloskop*

Unter Punkt 20 "Oszilloscope / principle working" wird die Funktionsweise des Oszilloskops mittels einer Simulation erklärt. In der Anwendung ist ein einfaches Oszilloskop mit den notwendigsten Bedienelementen abgebildet. Diese Bedienelemente lassen sich in der Grafik mit der Maus verstellen. Dazu wird der schematische Aufbau im Inneren des Gerätes gezeigt. Durch Anschließen einer virtuellen Batterie kann der Strahl an der Strahlablenkung abgelenkt werden. Durch Verändern der Einstellungen des Oszilloskops sieht man die Änderungen der Anzeige.

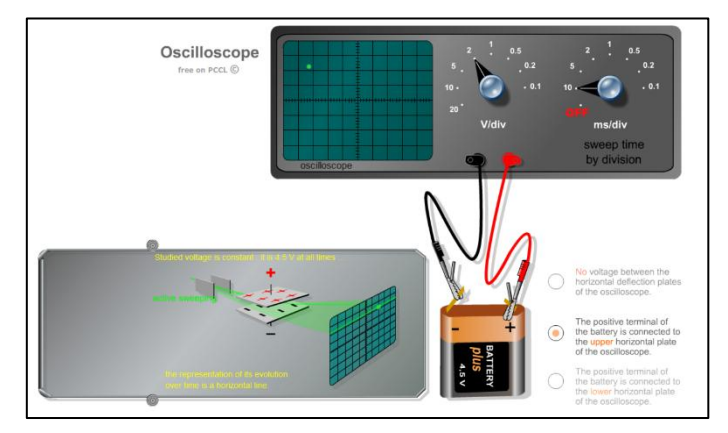

*Abbildung 14: Funktionsschema eines Oszilloskops*

Hat man die Funktionsweise verstanden, kann man sich mit der Bedienung vertraut machen. Unter den Punkten 21 und 22 wird eine Ableseübung für die Amplitudenhöhe und die Zeit bereitgestellt. An einem Funktionsgenerator wird die Spannung oder die Frequenz eingestellt. In der Anzeige ist nun eine sinusförmige Welle zu sehen, welche abgelesen werden soll. Bei der Spannungsablesung wird die richtige Spannung bereits auf dem Funktionsgenerator angezeigt. Bei der Frequenz ist die Interpretation ein wenig aufwendiger, da die Periodendauer abgelesen werden muss. Um die Frequenz zu ermitteln, muss diese erst berechnet werden. Hierfür ist die Zeiteinheit der Frequenz durch die Periodendauer zu dividieren. Da die physikalische Einheit der Frequenz, Schwingungen pro Sekunde ist, die Periodendauer jedoch in Millisekunden erfasst wird, muss erst auf eine gemeinsame Zeiteinheit umgerechnet werden. Am einfachsten ist statt einer Sekunde 1000 Millisekunden einzusetzen. Die Formel für die Frequenz lautet: Zeit/Periodendauer. Das Ergebnis sollte sich mit der angezeigten Frequenz auf den Funktionsgenerator decken.

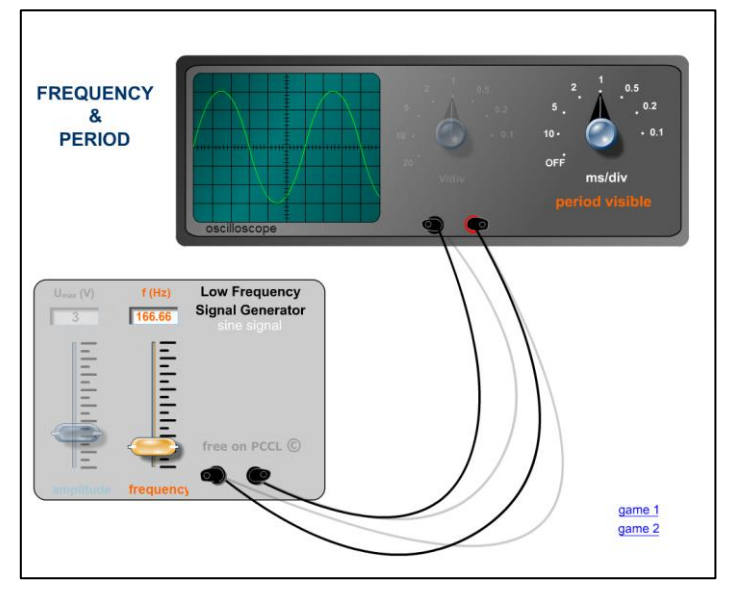

*Abbildung 15: Ableseübung Oszilloskop, Frequenz*

Unter dem Punkt 24 ist eine kombinierte Übung mit Spannungs- und Frequenzeinstellung zu finden. Zusätzlich kann hier auch die Form der Wechselspannung eingestellt werden. Neben der Sinusspannung stehen eine Rechteck- und eine Dreieckspannung zur Auswahl. Die Bedienung funktioniert gleich wie bereits vorher beschrieben.

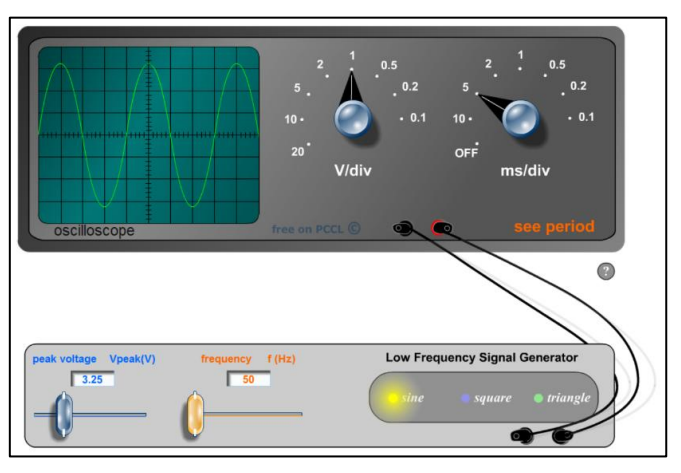

*Abbildung 16: Ableseübung Oszilloskop, Frequenz und Amplitude*

Eine ähnliches Übungstool bietet die Universität Bayreuth (Weber, 2012, App: Bedienung von Oszilloskop und Funktionsgenerator) an. Zum Unterschied an die vorher beschriebenen Tools ist hier ein realistisches Gerät abgebildet, wie es auch an der TFBS für EKE noch zum Teil eingesetzt wird. Es stehen zwei Funktionsgeneratoren zur Verfügung. Es können darauf unterschiedliche Frequenzen und Wellenformen eingestellt werden. Da es sich bei dem Oszilloskop um ein sogenanntes Zweikanalgerät handelt, können zwei verschiedene Spannungen zeitgleich angezeigt werden. Zum Ablesen der Werte werden die Drehregler mit der Maus bedient. Es können alle Einstellungen auf dem Gerät bedient werden, welche auch an der Schule verwendet werden.

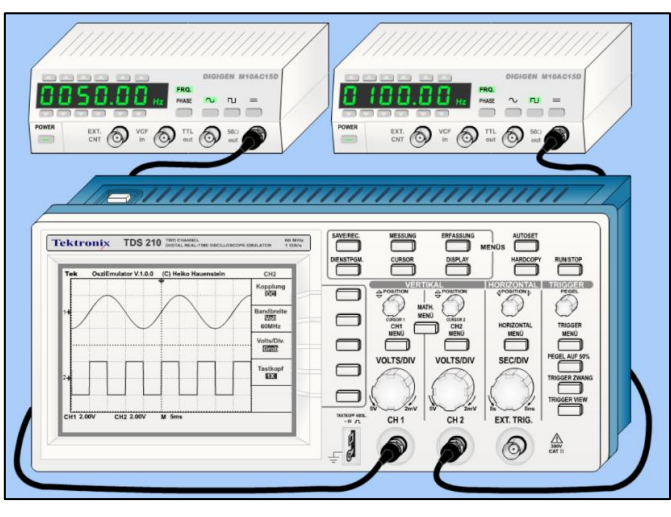

*Abbildung 17: Ableseübung Oszilloskop, zwei Funktionsgeneratoren*

### <span id="page-16-0"></span>**3.1.5 Schützschaltungen**

Die Herstellung von Schützschaltungen ist eine Technik, die auch in modernen Zeiten noch präsent ist. Die Taster und Kontakte richtig zu verschalten ist für die Schüler/innen gelegentlich eine große Herausforderung. Es entsteht zwar selten ein Schaden bei nicht richtig funktionierenden Schaltungen, aber das Aufbauen der Übungen nimmt relativ viel Zeit in Anspruch. Haben sich dabei Fehler eingeschlichen, folgt eine intensive Fehlersuche. Bei einer reellen Schützschaltung ist aufgrund der herumliegenden Laborstrippen wenig Übersicht gegeben. Zum Konstruieren von Schützschaltungen bietet sich daher ein Tool von Thomas Krüger (2012) an. Mit dem Schützsimulator 1.0 können Schaltungen erstellt werden. Dazu werden von der linken Bildschirmseite die Komponenten mit der Maus auf die Planungsoberfläche gezogen. Gewöhnungsbedürftig ist die automatische Verbindung mit den darüber liegenden Bauteilen, welches öfters ungewollte Verbindungen erstellt. Um die Verbindung zu löschen, muss auf jedes Planquadrat ein leeres Feld gezogen werden. Das ist eine aufwändige Methode und eine nervige Angelegenheit. Die Auswahl von Kontakten und Schütze ist in einem ausreichenden Umfang gegeben. Nur bei sehr speziellen Schaltungen stößt der Schützsimulator 1.0 an seine Grenzen. Ist die Schaltung fertig konfiguriert, kann die Schaltung getestet werden. Mit der Schaltfläche " $\mathbb{E}^{\prime\prime}$  lässt sich die Simulation starten. Durch Klicken auf die verbauten Taster können diese betätigt werden. Damit die Abläufe in der Simulation übersichtlicher werden, kann mit der Schaltfläche "Fernglas" der Stromverlauf eingeblendet werden. Spannungsführende Teile werden in roter Farbe dargestellt. Mit diesem Tool ist es den Schüler/innen möglich, sich selbst zu überprüfen. Funktionierende Schaltungen können anschließend im Labor aufgebaut werden.

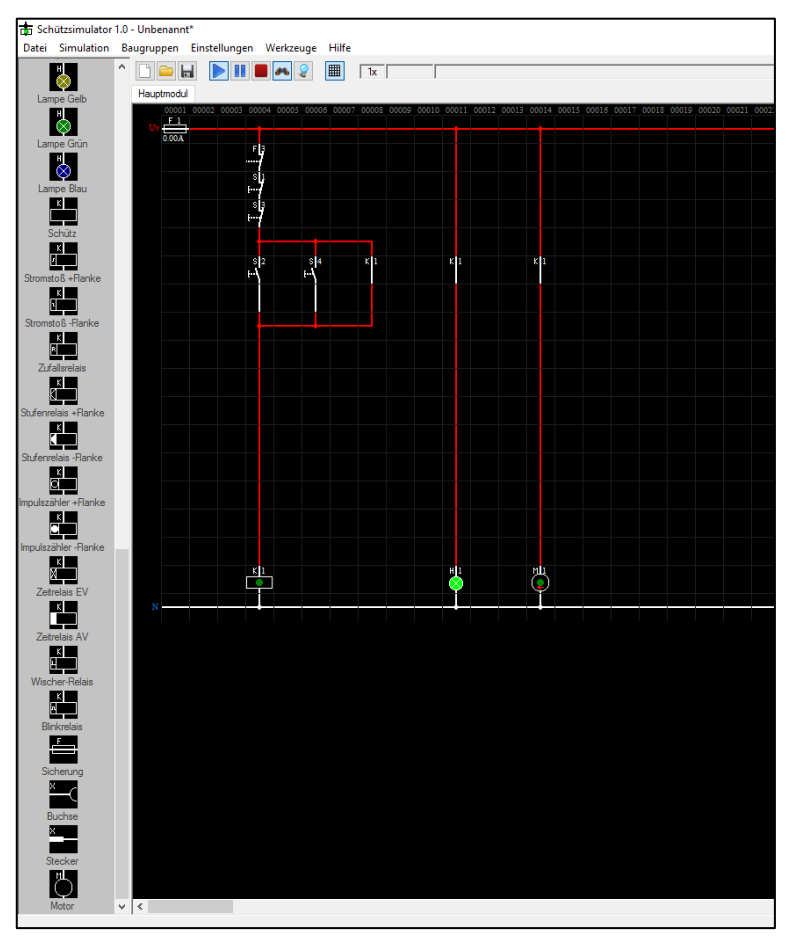

*Abbildung 18: Schützsimulator 1.0*

#### <span id="page-17-0"></span>**3.1.6 Programmieren von Kleinsteuerungen**

Das Programmmieren von Kleinsteuerungen, im speziellen von Siemens LOGO!, ist Teil der Lehrstoffverteilung. Mit diesen Steuerungen können kleine Anlagen errichtet werden. Dazu werden oben die Befehlsgeräte, wie beispielweise Taster, Schalter oder Sensoren angeschlossen. Weiter unten in der Auswahlliste befinden sich sogenannte potentialfreie Kontakte. Über diese wird der gewünschte Steuerbefehl ausgegeben und die zu steuernden Geräte ein- oder ausgeschalten. Das Schaltverhalten der Steuerung wird mit sogenannten Logikbausteinen aufgebaut, welche miteinander verknüpft werden.

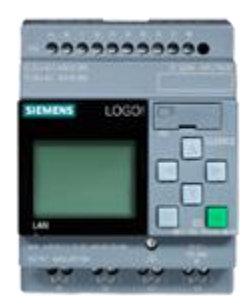

*Abbildung 19: Kleinsteuerung - Siemens LOGO!*

Für die Programmierung braucht man eine spezielle Software. Mit der LOGO! Soft Comfort V8 (Siemens, 2014) steht die neueste Version in Verwendung. Sie ist als Demoversion kostenlos erhältlich und kann von den Schüler/innen auch zu Hause verwendet werden. Einzige Einschränkung; der Transfer eines Programmes auf eine Steuerung funktioniert nicht. Diese Software kann sowohl die Steuerung programmieren, aber auch die erstellte Programmierung simulieren. Der Umgang mit diesem Tool erfordert fortgeschrittene Kenntnisse. Prinzipiell sollte man ein Grundwissen über logische Verknüpfungen und deren Verwendung haben, um damit umgehen zu können. Grundsätzlich arbeiten diese Steuerungen mit der Verarbeitung von digitalen Signalen. Die Steuerung kennt bei jedem einzelnen Eingang oder Ausgang nur zwei Zustände: Ein oder Aus. Der Fachmann spricht hierbei von Signal vorhanden oder kein Signal vorhanden, High oder Low, 1 oder 0. Bei der Bedienung des Programms funktioniert es ähnlich wie in anderen Simulationen. Standardmäßig befindet sich die Auswahlleiste für Logikbausteine auf der rechten Bildschirmseite. Die Bausteine sind nach ihrer Funktion gruppiert. Zum Erstellen einer Schaltung wird der gewünschte Baustein markiert und mit einem Klick in die Programmierfläche eingefügt. Im Gegensatz zu vielen anderen Simulationen, lassen sich die Bausteine jederzeit verschieben oder sogar automatisch anordnen. Da die Bausteine alle an der rechten Seite die Eingänge und an der linken Seite die Abgänge haben, macht es Sinn, die Schaltung von links nach rechts auszurichten. Bei der Schaltung werden links die Eingänge platziert. Mit Eingängen sind die physikalischen Eingänge der Steuerung gemeint, die Ausgänge kommen an die rechte Seite. Ausgänge sind Kontakte an der Steuerung, welche bei Ansteuerung durch das Programm geschlossen werden. Dazwischen wird die Schaltung mit Logikbausteinen erstellt. Die Verknüpfung der Bausteine ergibt die Funktion der Schaltung. Es gilt die richtigen Bausteine zu kennen oder zu finden, und diese richtig zu verknüpfen. Kennt man die Funktion eines Bausteines nicht, steht eine Hilfe mit sehr guter Beschreibung zur Verfügung. Bei der Programmerstellung sind ein paar Kleinigkeiten zu beachten. Die Eingänge und wenige andere Bausteine verfügen nur über einen Abgang an der rechten Seite. Alle anderen besitzen einen oder mehrere Eingänge bzw. Abgänge. Auch die Ausgänge haben einen Eingang und einen Abgang, welcher bei Bedarf in die Steuerung zurückgeführt werden kann. Diese Funktion wird später noch erläutert. Bei der Verbindung der Logikbauteile kann von einem Abgang mehrmals auf Eingänge von anderen Bausteinen verbunden werden. Ein Abgang kann somit mehrere Logikbausteine ansprechen und so Befehle an diese weitergeben. Es funktioniert jedoch nicht, einen Eingang eines Bausteines zweimal zu belegen. Hinter dieser Einschränkung steckt auch eine gewisse Logik: Wie soll der Baustein reagieren, wenn nur eine oder mehrere "Leitungen" ein Signal haben? Um mehrere Verknüpfungen auf einen Eingang zu legen braucht man vorher wiederum einen Logikbaustein, welcher die "Leitungen" logisch verknüpft und ein Signal ausgibt. Es ist auch nicht möglich, von einer logischen Linie eine Rückführung an eine frühere Stelle zu machen. Das ist nur über einen sogenannten Merker möglich. Ein Merker ist ein Baustein, der Signalzustände speichert, und an einer anderen Stelle des Programmes wieder liefert. Zusätzlich ist so eine Rückführung über den Abgang eines Ausgangsbausteines möglich. Unter Beachtung dieser Erkenntnisse kann nun eine Schaltung programmiert werden. Ist man fertig, besteht die Möglichkeit, das erstellte Programm in einem Simulationsmodus zu

testen. Über den Menüpunkt "Extras – Simulation" oder die Funktionstaste "F3" wird die Simulation gestartet. Durch Klicken verändern die Eingänge ihre Zustände. Dadurch ist es möglich, einen realistischen Programmablauf. Damit die Abläufe in der Steuerung besser ersichtlich sind, werden Verknüpfungen mit Signal in roter Farbe und die ohne Signal in blauer Farbe dargestellt. Hat man die Steuerung ausführlich getestet und eventuelle Mängel optimiert, kann das Programm auf die Kleinsteuerung übertragen werden. Der Transfer des Programms auf die LOGO! ist nicht Teil der Simulation und wird daher an dieser Stelle nicht beschrieben.

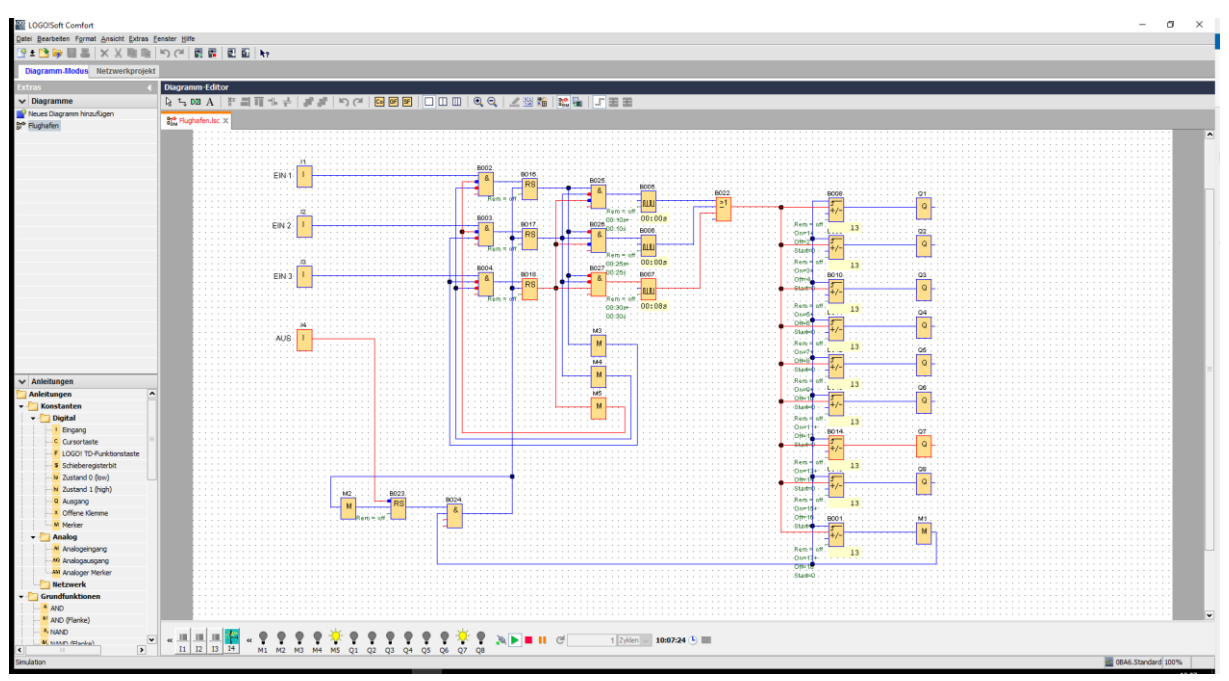

*Abbildung 20: LOGO! Programmbeispiel*

#### <span id="page-19-0"></span>**3.1.7 Universalmotor**

Der Universalmotor ist allgemein gesprochen der am meisten verbaute Motor in Kleingeräten. Er ist in Küchengeräten genauso zu finden wie in Handwerkzeugen. Vom Aufbau her ist er ähnlich wie ein Gleichstrom-Reihenschlussmotor. Da sich beim Gleichstrommotor die Polarität nicht verändert, ist dieser zum Erklären der Funktionsweise besser geeignet. Hat man diesen Zusammenhang verstanden, erklärt sich der Universalmotor von selbst. Um die Abläufe innerhalb eines Motors zu erklären, ist eine bewegte Animation geeigneter als eine Bildabfolge. Hier bietet Walter Fendt (2016, App: Gleichstrom Elektromotor) eine HTML5 App an. HTML5 basierende Tools haben den Vorteil, dass sie ohne zusätzliche Browser Plug-Ins auskommen. In der App ist eine Leiterschleife in einem statischen Magnetfeld zu sehen. Diese wird über einen sogenannten Stromwender mit Spannung versorgt. Zum Beeinflussen der Animation stehen drei Buttons zur Verfügung. Die Animation beginnt mit einem Klick auf die Schaltfläche "Start". Diese ändert anschließend ihre Funktion auf "Pause" bzw. "Weiter", mit welcher der Ablauf angehalten und wieder gestartet werden kann. Mit der Schaltfläche "Zurück" wird der Ausgangszustand wiederhergestellt. Mit einer weiteren Schaltfläche kann die Richtung des Stromes durch die Leiterschleife geändert werden. Zusätzlich stehen noch drei Kontrollkästchen bereit. Mit ihnen kann die Stromrichtung, das Magnetfeld und die Lorentzkraft eingeblendet werden. Die Lorentzkraft ist jene Kraft, mit welcher ein stromdurchflossener Leiter aus dem Magnetfeld gedrängt wird.

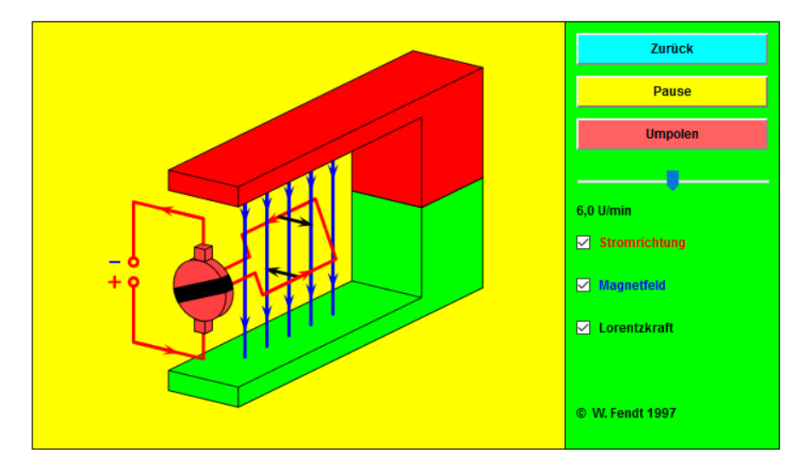

*Abbildung 21: Motorfunktionsprinzip*

Leider lässt sich in dieser App das Magnetfeld nicht umkehren. Um den Schüler/innen dies zu veranschaulichen hat Walter Fendt (2016, App: Lorentzkraft auf einen stromdurchflossenen Leiter) eine weitere App programmiert. Darin zeigt er die Ablenkung eines stromdurchflossenen Leiters in einem Magnetfeld, die sogenannte Lorentzkraft. Wie vorher gibt es eine Schaltfläche zum Starten und Stoppen der Animation. Mit weiteren Buttons lassen sich die Stromrichtung des Stromes in dem Leiter, als auch die Richtung des Magnetfeldes ändern. Die Kontrollkästchen zum Einblenden der Stromrichtung, des Magnetfeldes und der Lorentzkraft gibt es auch hier. Mit dieser Anwendung kann man gut erkennen, wie sich der Leiter bei Änderung der Stromrichtung, beziehungsweise des Magnetfeldes verhält. Ändert man nur eines, wird der Leiter in die jeweils andere Richtung abgedrängt. Ändert man jedoch beides, Magnetfeld und Stromrichtung, bleibt die Richtung der Lorentzkraft dieselbe. Diesen Vorgang kann man bei einem Universalmotor beobachten. Obwohl sich beim Wechselstrom die Stromrichtung periodisch ändert, bleibt die Drehrichtung des Motors dieselbe. In den nachstehenden Abbildungen wird dies grafisch dargestellt.

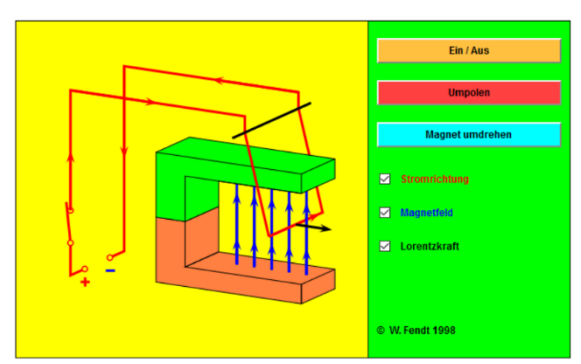

*Abbildung 22: Lorentzkraft*

#### <span id="page-20-0"></span>**3.1.8 Spule an Gleichspannung**

Im vorangegangenen Kapitel ging es um Gleichstrommotoren. Zur Erzeugung eines Magnetfeldes werden in diesen aufgewickelte Kupferdrähte, sogenannte Spulen, verwendet. Werden diese Spulen an Gleichspannung angeschlossen, wird ein Magnetfeld aufgebaut. Das braucht Energie und bremst den Stromfluss. Mit Hilfe eines Web 2.0-Tools von Falstad (Falstad, 2015, App: Analog Ciruit Simulator Applet) lässt sich das Verhalten von Strom und Spannung an einer Spule gut darstellen. Beim Öffnen der Anwendung ist die richtige Schaltung beinahe vollendet: es reicht, den Kondensator zu entfernen und durch eine Verbindung zu ersetzen. Wird der Schalter geschlossen, beginnt der Strom zu fließen. Die gelbe Kennlinie zeigt, wie die Stromaufnahme in der Spule steigt. Mit der Zeit sinkt die Spannung, visualisiert durch eine grüne Linie, an der Spule. Der Strom steigt und wird nur durch den Widerstand begrenzt. Der ohmsche Widerstand ist Teil der Spule, da in jeder Spule auch der Draht einen Widerstand hat. Wird nun der Schalter geöffnet, ist in diesem Moment in der Spule ein magnetischer Fluss vorhanden, wobei es erwähnenswert ist, dass man bei Motoren zusätzlich noch einen Eisenkern in der Spule vorfindet. In diesem Fall ist der erkennbare Effekt besonders ausgeprägt, dieser magnetische Fluss bewirkt eine Induktionsspannung in entgegengesetzter Richtung zur Ursache. Der Stromfluss in der Spule sinkt, bis kein magnetischer Fluss mehr in der Spule vorhanden ist. Wird die Spule einfach abgeschaltet, ohne einen Widerstand als Verbraucher im Stromkreis zu haben, wird die Induktionsspannung so hoch, sodass es zu einem Überschlag innerhalb der Spule kommt. Durch diesen Überschlag wird die Spule zerstört. Wie die grüne Kennlinie zeigt, ist die Spannung beim Abschalten um ein vielfaches höher. Dieser Vorgang findet natürlich in sehr kurzer Zeit statt. In der Grafik sehen wir einen Zeitraum von ca. 200 Millisekunden oder 0,2 Sekunden.

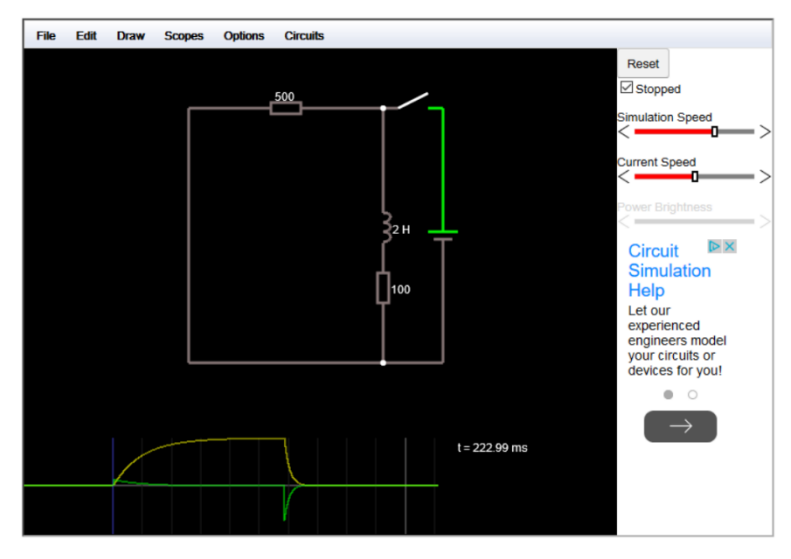

*Abbildung 23: Spule an Gleichspannung*

#### <span id="page-21-0"></span>**3.1.9 Kennlinien von Wechselstromwiderständen**

In der Wechselstromtechnik verhält sich nicht jeder Verbraucher gleich. Die verschiedenen Widerstände können in folgende Arten eingeteilt werden:

- Ohm´sche Widerstände
- Induktive Widerstände
- Kapazitive Widerstände

Alle drei Arten haben an Wechselspannung ein unterschiedliches Verhalten. In der bereits beschriebenen App von Weber (Weber, 2012, App: Stromkreis Baukasten [Gleich und Wechselstrom]) können die unterschiedlichen Widerstände im Verhalten an Wechselspannung betrachtet werden. Bei dem gezeigten Beispiel wurde ein Kondensator an eine Wechselspannungsquelle angeschlossen. Es ist zu erkennen, dass der Strom, dargestellt am unteren Oszilloskop, der Spannung, dargestellt am oberen Oszilloskop, voraus eilt. Die genaue Bedienung dieser App wurde bereits in Kapitel 4.4.2 erläutert.

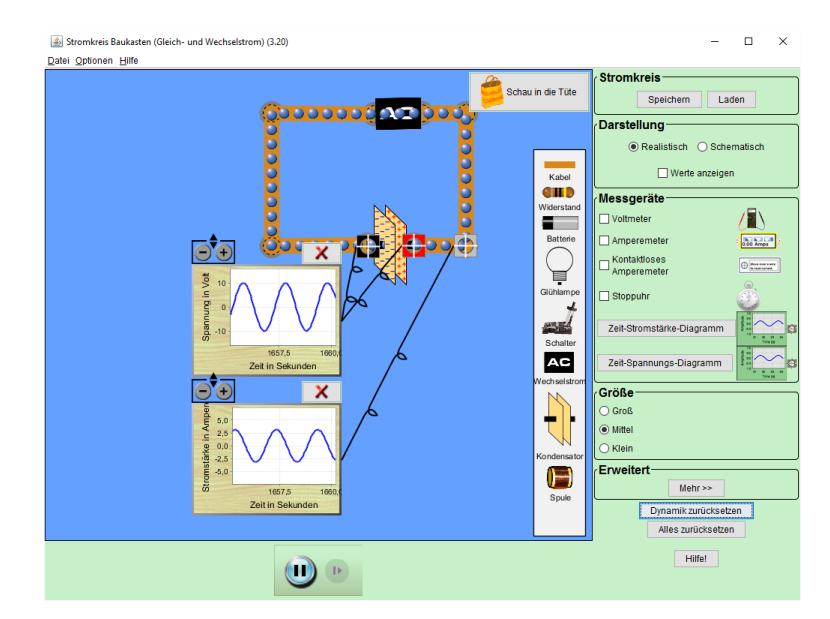

*Abbildung 24: Wechselstrombaukasten mit Kondensatorschaltung*

Auch die Anwendung von Falstad (Falstad, 2015, App: Analog Ciruit Simulator Applet) eignet sich zur Darstellung der Eigenschaften von Wechselstromverbrauchern. Auf die grundsätzliche Beschreibung der App wird an dieser Stelle ebenfalls verzichtet, da dieses bereits in Kapitel 4.4.2 geschehen ist. Der Vorteil dieser App besteht darin, dass alle drei unterschiedlichen Verbraucher in einer Schaltung dargestellt werden können. Erstellt man eine Schaltung wie im Beispiel in Abb. 27: Kennlinie von Wechselstromverbrauchern", kann mit einem Rechtsklick auf das gewünschte Bauteil der Graph eines Oszilloskops eingeblendet werden. In der Abb. 27 sind unten die drei Graphen zu sehen. An der linken Seite ist jener des Widerstandes. Hier ist der Strom (gelbe Linie) in Phase mit der Spannung (grüne Linie). Der mittlere Graph zeigt den Kondensator. Hier ist erkennbar, dass der Strom der Spannung voraus eilt, sprich nicht in Phase ist. Am rechten Rand ist die Spule, also der induktive Widerstand abgebildet. Hier eilt der Strom der Spannung nach.

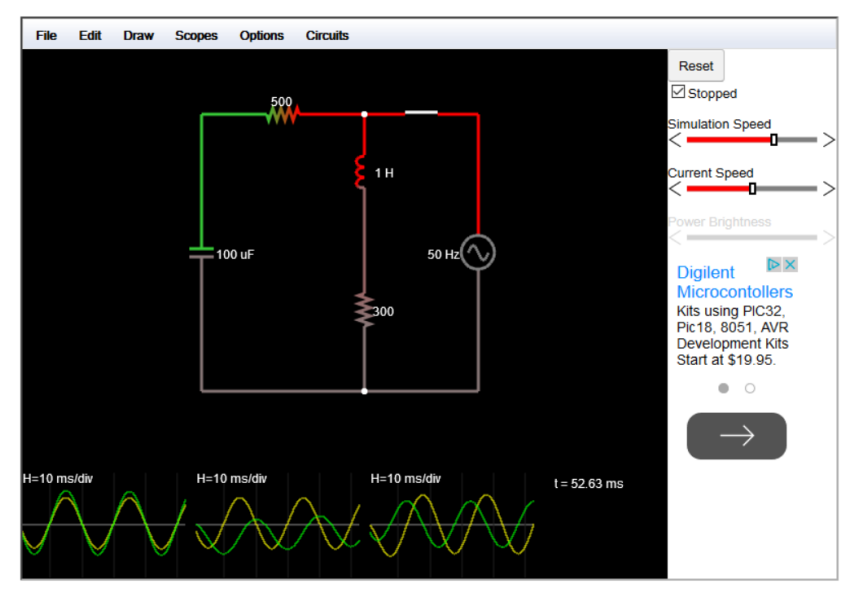

*Abbildung 25: Kennlinie von Wechselstromverbrauchern*

#### <span id="page-23-0"></span>**3.1.10 Effektivwert bei Wechselstrom**

Bei Wechselspannung ändert sich laufend der Wert der Spannung, ja ändert sogar die Polarität. Um trotzdem Berechnungen durchführen zu können, gibt es einen sogenannten Effektivwert. Das ist jener Wert, der dieselbe Wirkung hat, wie ein entsprechender Gleichstrom. Wie der Effektivwert zustande kommt, wird in einer Animation auf der Homepage von Leifiphysik (Finckh, Leitner & Unkelbach, o. J., o. J., S. Wechselstromtechnik) erklärt. In Animationen wird der Strom- Spannungsverlauf mit dem Produkt daraus, der Leistung, dargestellt. Anschließend wird das Bilden des Effektivwertes animiert. In diesem Beispiel wird eine reine Wirkleistung gezeigt.

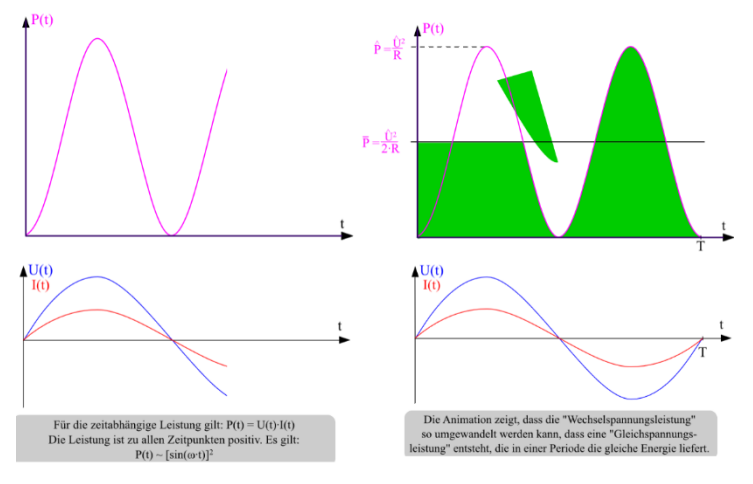

*Abbildung 26: Erklärung des Effektivwertes*

### <span id="page-24-0"></span>**4 EVALUATIONSMETHODEN**

Wie bereits vorstehend erwähnt, wurde die Umsetzung des Projektes in zwei aufeinander folgenden Lehrgängen durchgeführt. Die Erkenntnisse aus beiden Lehrgängen wurden für die Evaluierung des Projektes verwendet. Die Evaluierung der Daten wird im Folgenden erklärt.

In beiden Lehrgängen erfolgte zu Beginn ein Gruppeninterview. Nach einem dementsprechenden Hinweis fand eine Audioaufzeichnung des durchgeführten Interviews statt, um später eine Niederschrift anzufertigen. In dem Gespräch wurden zu Beginn die Anzahl der Schüler/innen abgefragt, welche ein Smartphone besitzen. Anschließend kamen Fragen über die Kenntnisse im Umgang mit Computern und Software. Auch die Verwendung von Handy-Apps und deren Nutzungsbereich, Arbeit oder privat, wurden hinterfragt. Ein weiterer Punkt war die Nutzungshäufigkeit von PCs und Smartphones. Abschließend floss die Meinung der Schüler/innen ein, ob aus ihrer Sicht, eine Verwendung von Web 2.0-Tools und Lern-Apps im Laborunterricht hilfreich wäre. Um den Faden während des Interviews nicht zu verlieren, half für den Ablauf eine Themenliste mit den abzufragenden Punkten. Dieser Leitfaden ist im Anhang (Kapitel 8.2 "Leitfaden für Gruppeninterview") ersichtlich.

Während der eigentlichen Umsetzungsphase wurden die Schüler/innen bei der Anwendung der Programme beobachtet. Die Dokumentation dessen, fand in einem Lehrertagebuch statt. Kriterien der Beobachtung waren dabei die Anwendbarkeit der Tools, bzw. inwiefern diese die Umsetzung der Laborübung zu unterstützen vermögen. Ebenso war es essentiell, die Handhabung festzuhalten, wie gut die Schüler/innen mit der Bedienung zurechtkommen. Auch erschien sinnvoll, die Akzeptanz der Schüler/innen, solche Programme einzusetzen, zu erfassen. Um die Meinungen der Schüler/innen zu erhalten, wurde ein Fragebogen eingesetzt.

Jede Umsetzungsphase wurde mit einem Fragebogen abgeschlossen. Darin hatten die Schüler/innen die Möglichkeit, ihren Standpunkt über den Einsatz von Web 2.0-Tools und Lern-Apps darzulegen. Inhalt der Befragung war ihr Nutzen der Tools sowie die Bereitschaft zur Verwendung. Auch wurde sich erkundigt, ob Computeranwendungen oder Handy-Apps für den Laborunterricht beliebter sind. Zudem erhob man den Wunsch, solche Tools in den nächsten Schulstufen zu verwenden. Die Auswertung aller Evaluationen folgt nachstehend.

### <span id="page-25-0"></span>**5 ERGEBNISSE**

Für die Evaluierung der Ergebnisse aus dem Projekt kamen unterschiedlichen Methoden zum Einsatz (siehe Kapitel [4\)](#page-24-0). Für die Erhebung der Ausgangslage wurde mit den Schüler/innen ein Gruppeninterview geführt. Die Anwendung von Web 2.0-Tools und Lern-Apps als Unterrichtselement erfolgte in einem Tagebuch. Die Ansicht der Schüler/innen geschah mittels eines Fragebogens. Die Auswertung dieser Erhebungen wird im folgenden Kapitel beschrieben. Da sich das Projekt über zwei Lehrgänge erstreckte, wurden zwei Evaluationsergebnisse ausgearbeitet, um die Entwicklung abzubilden.

### <span id="page-25-1"></span>**5.1 Ergebnisse auf SchulerInnen-Ebene**

Die Evaluation der Schüler/innen hat in drei Abschnitten mit drei unterschiedlichen Evaluationsmethoden stattgefunden

#### <span id="page-25-2"></span>**5.1.1 Gruppeninterview zum Lehrgangsbeginn**

Zu Beginn des Lehrganges wurde mit den Schüler/innen ein Gruppeninterview durchgeführt. Hintergrund dieses Gespräches war es, die bisherige Nutzungsgewohnheiten von PC oder Smartphone zu erheben. Auch die Einstellung zur Nutzung von Web 2.0-Tools und Lern-Apps für den Laborunterricht sollte erhoben werden. Für das Interview wurde ein Leitfaden (siehe Anhang [0\)](#page-48-0) vorbereitet, um Struktur in das Gespräch zu bekommen und alle gewünschten Punkte abzufragen.

Anwesende bei der Befragung.

Lehrgang 1

10 Schüler/innen, davon 2 weiblich und acht männlich

Lehrgang 2

9 Schüler/innen, ein Schüler krank, alle männlich

Wie viele Schüler/innen besitzen ein Smartphone.

Lehrgang 1

10 Schüler/innen

Lehrgang 2

8 Schüler/innen, ein Schüler besitzt keines.

Welche Kenntnisse haben die Schüler/innen im Umgang mit Computer

Lehrgang 1

Kenntnisse in Word und Excel, E-Plan, AutoCAD, Inventor, Simatic Manager

Lehrgang 2

Kenntnisse in Word und Excel, AutoCAD, LOGO, Siemens Step7

Wie viele Schüler/innen haben bereits Apps und Tools benutzt, egal welcher Verwendungszweck?

Lehrgang 1

Zehn Schüler/innen

Lehrgang 2

Neun Schüler/innen

#### Welchen Nutzungszweck hatten die verwendeten Tools oder Apps?

Lehrgang 1

Bei zwei Schüler/innen auch berufliche Zwecke, bei acht ausschließlich private Nutzung.

#### Lehrgang 2

Bei drei Schüler/innen auch berufliche Zwecke, bei sechs ausschließlich private Nutzung.

#### Wurden Apps und Tools im Rahmen der Schule bereits verwendet?

Lehrgang 1

Bei zwei Schüler/innen wurden Apps in der Schule eingesetzt.

#### Lehrgang 2

Bei drei Schüler/innen wurden Apps in der Schule eingesetzt.

#### Welche Geräte wurden beruflich von den Schüler/innen häufiger benutzt?

#### Lehrgang 1

Alle Schüler/innen gaben an, Computer häufiger zu nutzen.

#### Lehrgang 2

Acht Schüler/innen gaben an, Computer häufiger zu nutzen. Ein/e Schüler/in wusste es nicht.

Ist aus der Sicht der Schüler/innen der Einsatz von Web 2.0 Tools und Lern-Apps im Laborunterricht hilfreich?

#### Lehrgang 1

Alle Schüler/innen können sich vorstellen, einen Nutzen in der Verwendung zu sehen.

#### Lehrgang 2

Alle Schüler/innen können sich vorstellen, einen Nutzen in der Verwendung zu sehen.

Die Schüler/innen aus beiden Lehrgängen gaben als Anwendungsmöglichkeiten die Visualisierung von Funktionen, eine Alternative zu Schulbüchern oder die Verwendung für Arbeiten zu Schulzwecken für zu Hause an. Die Eignung solcher Anwendungen für die Berufspraxis wurde allgemein bezweifelt.

Aus den Erhebungen geht hervor, dass die Schüler/innen eine positive Einstellung zur Nutzung von Web 2.0-Tools und Lern-Apps haben. Die Verwendung von Smartphones ist möglich, da fast alle eines besitzen. Die Verwendung der PCs dürfte keine Schwierigkeiten ergeben, da die Schüler/innen mit nicht so vertieften Kenntnissen von den Anderen profitieren und lernen. Wie sich die Web 2.0-Tools und Lern-Apps im Unterricht bewährt haben, geht aus dem folgenden Absatz hervor.

#### <span id="page-26-0"></span>**5.1.2 Unterrichtsbeobachtung während des Lehrgangs**

Die Verwendung der Web 2.0-Tools und Lern-Apps durch die Schüler/innen wurde von der Lehrperson beobachtet und in einem Tagebuch (siehe Anhänge in Kapitel [0](#page-51-0) und [0](#page-54-0) ) festgehalten. Anfänglich konnte in beiden Lehrgängen festgestellt werden, dass die Schüler/innen diese Art des Unterrichtes nicht gewohnt waren und es wurde entsprechend zurückhaltend agiert. Die Schüler/innen waren aufgerufen, die Laborberichte möglichst elektronisch zu erstellen. Das hatte den Vorteil, dass Teile aus den Simulationen oder Animationen gut eingebettet werden konnten. Die Verwendung von Word konnten sich die Schüler/innen nicht als geeignet dafür vorstellen. Nach einer Einführung und der Zusage, sie anfangs bei der Erstellung von Zeichnungen und Berichten zu unterstützen, konnte die Skepsis deutlich reduziert werden. Zudem sicherten die bereits erfahrenen Schüler/innen ihre Hilfestellung zu. Im ersten Lehrgang wurden anfangs die Smartphones mit Apps verwendet. Schnell stellte sich heraus, dass die ausgesuchten Apps nur für Android-Smartphones geeignet waren. Für andere Betriebssysteme mussten die Schüler/innen selbst Apps suchen. Der Zeitaufwand hierfür war allerdings zu hoch. Daher wurde für den verbleibenden Teil des Projektes die Benutzung von Computern bevorzugt. Im zweiten Lehrgang wurde bewusst auf die Nutzung der Smartphones verzichtet. Wie sich aber schon bald herausstellte, hatte auch die Verwendung von Computern seine Tücken. Leider stand nicht immer für jede/n Schüler/in ein eigener PC zur Verfügung. Da die Schüler/innen in Zweierteams eingeteilt waren, mussten sich jeweils zwei ein Gerät teilen. Eine weitere Herausforderung war die Anmeldung am Netzwerk. Teilweise funktionierten die Zugangsdaten nicht richtig, was durch die Administration rasch behoben werden konnte. Waren die Login-Daten korrekt, dauerte das Anmelden am Netzwerk oft über zehn Minuten. Nach ein paar Laboreinheiten wurde als Abhilfe vereinbart, die Computer bereits bei Unterrichtsbeginn zu starten. Nach Überwindung der anfänglichen Schwierigkeiten konnte eine interessierte Nutzung der Software beobachtet werden. Nur wenige Schüler/innen waren mit der Einbindung von Web 2.0-Tools und Lern-Apps in den Laborunterricht nicht angetan. Durch das wöchentliche Austauschen der Teammitglieder hatten die Schüler/innen jedoch die Möglichkeit, von den versierten Anwendern zu lernen, was sich merkbar positiv auf die Einstellung zur Verwendung der Tools auswirkte. Mit der Zeit lernten die Schüler/innen die Handhabung der Tools und konnten immer zeitsparender arbeiten. Richtung Lehrgangsende war es bereits Routine, die Laborübungen, soweit es ein Tool dafür gab, virtuell vorzubereiten. Einige wenige Schüler/innen konnten sich mit der Berichterstellung in Word nicht anfreunden, speziell mit dem Erstellen von Schaltplänen. Mit diesen wurde vereinbart, dass sie die Schaltpläne auf Papier zeichneten und für den Bericht ein Handyfoto vom Schaltplan einfügten. Zusammenfassend kann festgehalten werden, dass die Schüler/innen zur Verwendung von Web 2.0-Tools und Lern-Apps eine gute Einstellung entwickelten. Es konnte der Eindruck gewonnen werden, dass der Einsatz der Software für die Vorbereitung von Laborübungen einen Benefit sowohl für die Schüler/innen als auch für die Lehrperson gebracht hat. Die Fehler bei den Aufbauarbeiten waren überraschend gering, was auf die Simulation zurückgeführt werden kann. Als letzte Auswertung kommen die Ergebnisse des Fragebogens zum Zug.

Zum Ende jedes Lehrganges wurden die Schüler/innen mit einem Fragebogen über ihren Eindruck zum Einsatz von Web 2.0-Tools und Lern-Apps als Unterrichtselement für den Laborunterricht befragt. Bei der Befragung wurde bewusst eine gerade Zahl an Antwortmöglichkeiten gegeben. Dadurch können nun die Antworten "stimmt sehr", "überwiegend" und "teilweise" als Zustimmung gesehen werden. Die Antworten "eher weniger" und "kaum" werden als neutrale Antworten gesehen und "gar nicht" als ablehnende Antwort.

#### <span id="page-28-0"></span>**5.1.3 Fragebogenauswertung zum Lehrgangsende**

#### Lehrgang 1

Bei der Befragung im ersten Lehrgang waren acht von zehn Schüler/innen anwesend und nahmen teil.

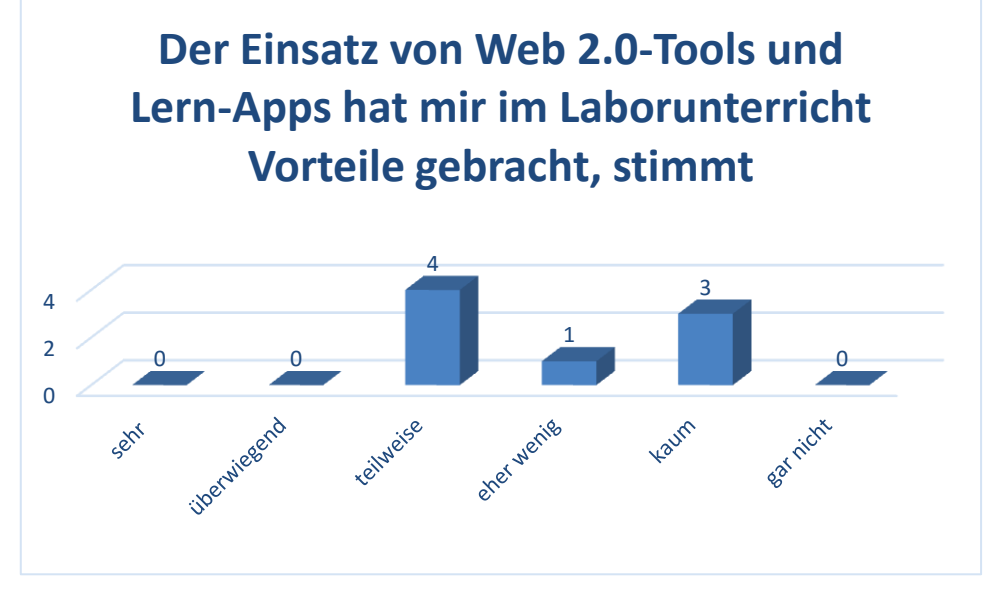

*Abbildung 27: Nutzen für den Laborunterricht im LG 1*

Die erste Frage befasst sich mit der Anschauung über den Nutzen der eingesetzten Tools für die Schüler/innen. Die Frage, ob der Einsatz von Web 2.0-Tools und Lern-Apps zur besseren Bewältigung von Laboraufgaben beigetragen haben, wurde von keiner/keinem Schüler/in mit stimmt "sehr" oder "überwiegend" beantwortet. Vier Schüler/innen sind der Meinung, dass diese "teilweise" zur Unterstützung beigetragen haben. Ein/e Schüler/in hat mit "eher weniger" und drei Schüler/innen mit "kaum" abgestimmt. Kein/e Schüler/in ist der Meinung, dass die Tools überhaupt nicht hilfreich waren.

Aufgrund dieses Resultats lässt sich der Schluss ziehen, dass zumindest die Hälfte der Schüler/innen von der Anwendung der Tools einen Nutzen gezogen hat. Vier Schüler/innen haben keinen großen Vorteil in den Anwendungen gesehen, finden diese jedoch nicht hinderlich.

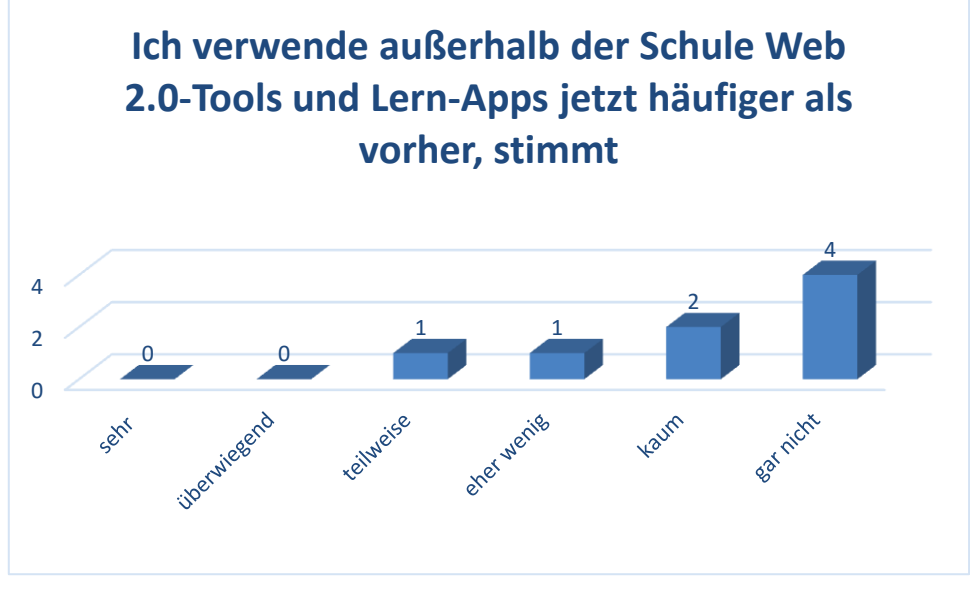

*Abbildung 28: Verwendung außerhalb der Schule im LG 1*

Mit dieser Frage sollte erhoben werden, ob die eingesetzten Web 2.0-Tools und Lern-Apps auch zu Hause verwendet werden. Die Hälfte der Befragten gab an, diese nur in der Schule zu nutzen. Zwei meinten die Tools kaum und eine/r eher weniger außerhalb zu nutzen. Nur ein/e Schüler/in gab an, die Anwendungen teilweise zu Hause zu nutzen.

Der erhoffte Einsatz der Programme für zu Hause, um Laborübungen nochmals virtuell nachzustellen, hat sich zumindest in diesem Lehrgang nicht bestätigt.

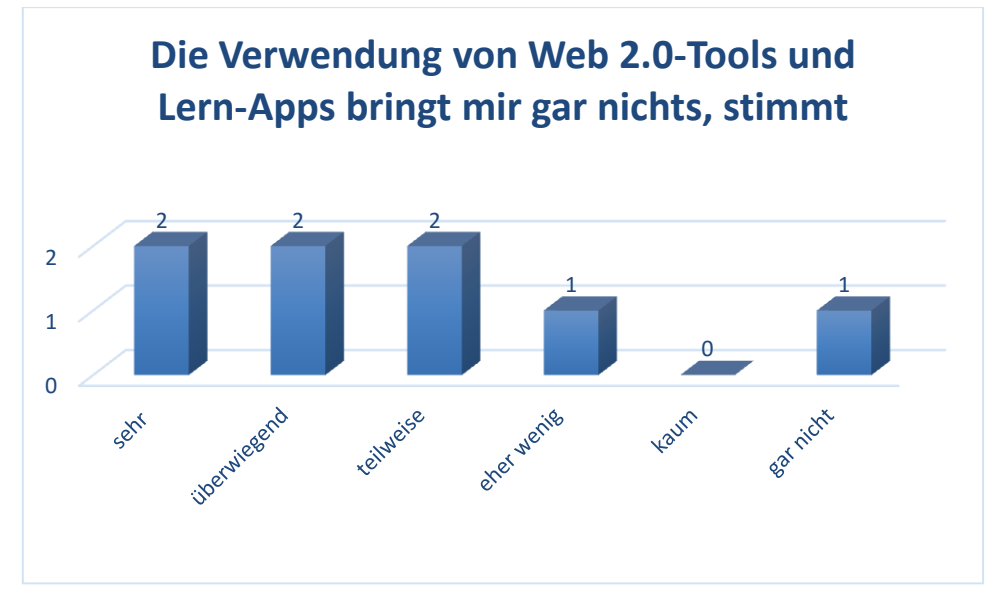

*Abb. 29: Ablehnung des Einsatzes im LG 1*

<span id="page-29-0"></span>Die Frage "Die Verwendung von Web 2.0-Tools und Lern-Apps bringt mir gar nichts" wurde von zwei mit "stimmt sehr", zwei mit "stimmt überwiegend" und zwei mit "stimmt teilweise" beantwortet. Nur ein/e Schüler/in meint "stimmt eher weniger" und ein/e Schüler/in "stimmt gar nicht".

Aus diesem Ergebnis kann abgeleitet werden, das der Nutzen für die Schüler/innen gering ist. Im Vergleich mit den Unterrichtsbeobachtungen deckt sich diese Aussage aber nur wenig. Vergleicht man zusätzlich die nächste Abbildung, entsteht ebenfalls ein Widerspruch. Als mögliche Ursache kann die Formulierung der Frage gesehen werden.

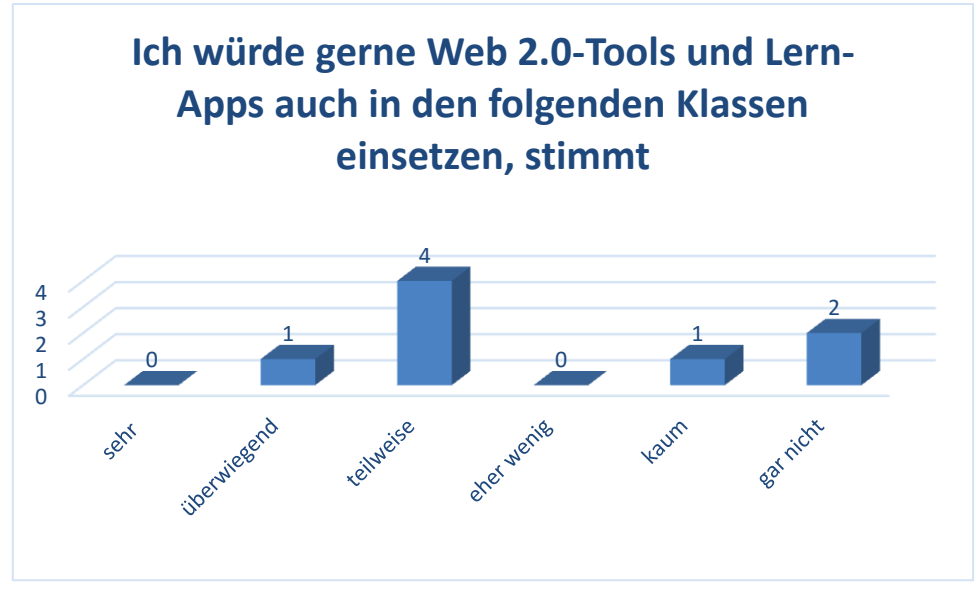

*Abb. 30: Zukünftiger Verwendungswunsch im LG 1*

<span id="page-30-0"></span>Die Antworten auf diese Fragestellung widersprechen den Antworten auf die vorherige Frage. Da die Formulierung hier ziemlich eindeutig ist, werden die Antworten eher die Schüler/innen-Meinungen widerspiegeln. Der Wunsch, die Tools in den zukünftigen Klassen verwenden zu wollen, beantwortete/n ein/e Schüler/in mit "stimmt überwiegend" und vier Befragte mit "stimmt teilweise". Nur Eine/r meinte "stimmt kaum" und zwei wollten die Tools gar nicht einsetzen. Hier haben über die Hälfte für einen zukünftigen Einsatz von Web 2.0-Tools und Lern-Apps, auch in den höheren Klassen, gestimmt.

Das zeigt, dass die Schüler/innen den Einsatz der Tools im Laborunterricht als Unterstützung akzeptieren.

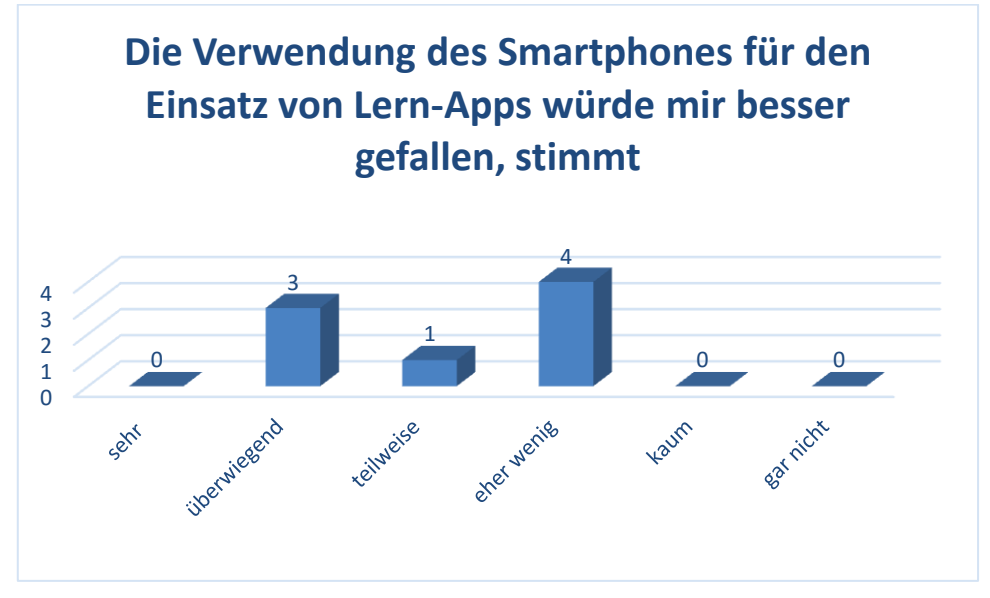

*Abb. 31: Einsatzwunsch des Smartphones im LG 1*

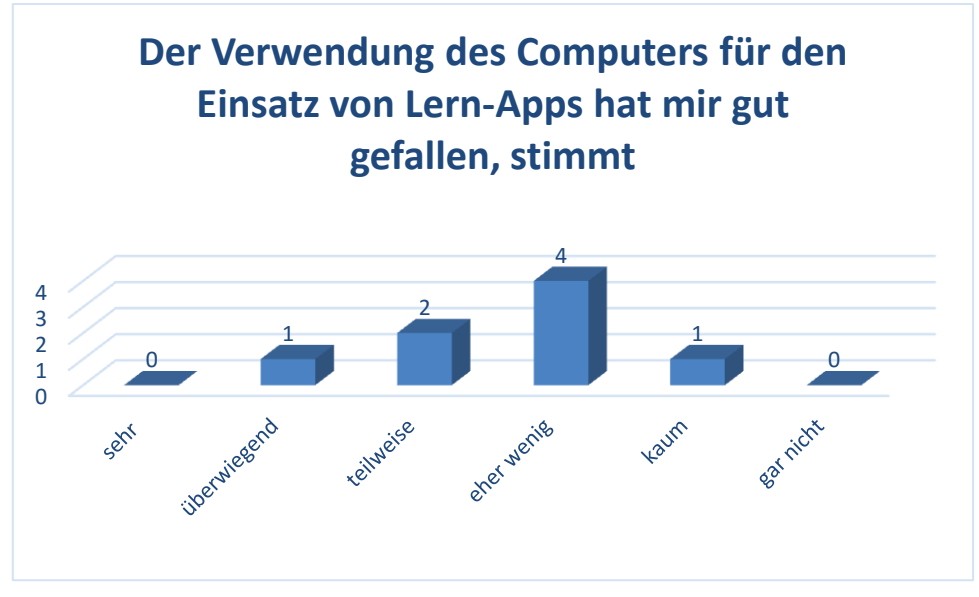

*Abb. 32: Eignung der Computerverwendung im LG 1*

Mit diesen beiden Fragen wurde erhoben, ob aus der Sicht der Schüler/innen das Smartphone dem Computer vorzuziehen wäre. In der Verwendung des Smartphones sehen drei Schüler/innen einen "überwiegenden" und ein/e Schüler/in einen "teilweisen" Vorteil. Vier Schüler/innen sehen "eher wenig" Vorteil dabei. Interessant ist, dass jedoch vier Befrage der Einsatz des Computers "eher wenig" und einem "kaum" gefallen hat. Nur ein bzw. zwei Befragte waren mit dem PC einverstanden.

Die Ursache für dieses Ergebnis kann in der Hardware liegen. Zum Teil war die Netzwerkverbindung ziemlich langsam. Anfangs haben auch Tastaturen oder Mäuse nicht richtig funktioniert, diese wurden erst im Laufe des Lehrganges erneuert.

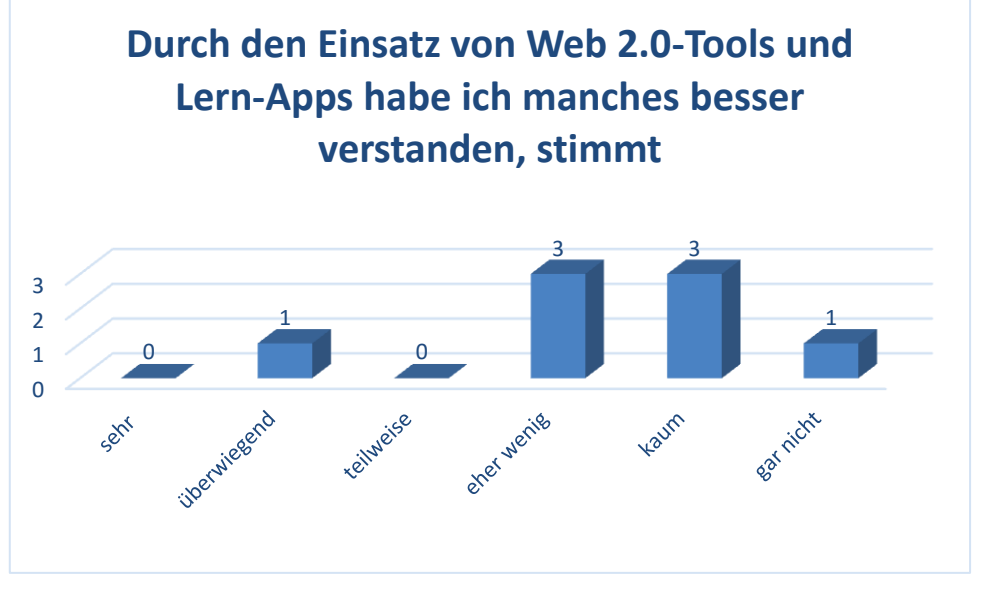

*Abb. 33: Persönlicher Schüler/innen-Nutzen im LG 1*

Hier wird der Nutzen von Web 2.0-Tools und Lern-Apps für das Vermitteln von Inhalten abgefragt. Nur ein/e Schüler/in sieht einen Nutzen gegeben. Je drei Schüler/innen sehen diesen "eher weniger" oder "kaum" gegeben. Ein/e Schüler/in glaubt im Einsatz der Programme "gar keinen" Nutzen zur Erklärung zu sehen.

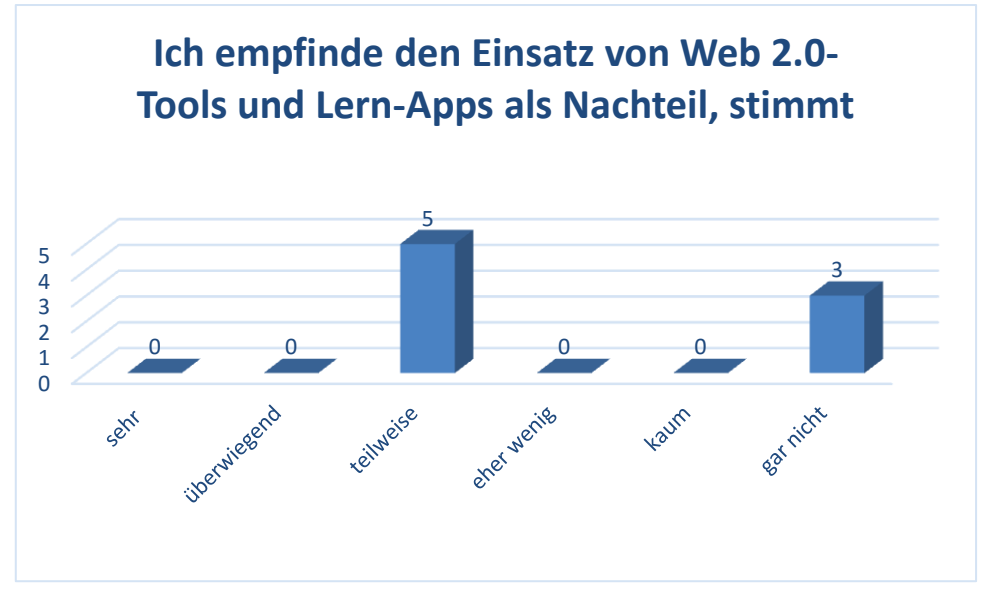

*Abb. 34: Unterrichtsnachteil durch Einsatz im LG 1*

Hier wurden die Schüler/innen befragt, ob sich der Einsatz der Programme auf den Laborunterricht eher nachteilig auswirkt. Fünf Befragte waren der Meinung, dass dies teilweise zutrifft. Nur drei waren der Meinung, dass das gar nicht zutrifft.

Vergleicht man dazu diese Antworten mit denen in [Abb. 29](#page-29-0) erscheint der Eindruck, die Verwendung der Tools sei nicht gewünscht. Das widerspricht allerdings den Aussagen der [Abb. 30,](#page-30-0) wo sich zumindest fünf Befragte für einen weiteren Einsatz in höheren Schulstufen aussprechen.

Was hat mir bei der Benützung von Web 2.0-Tools und Lern-Apps gut gefallen?

Dass es etwas Neues ist und es bringt ein wenig Schwung und gute Laune in den Schultag hinein!

Widerstandsberechnung

Mir hat gefallen, dass die Erklärungen in den Apps teilweise animiert sind und mehr Bilder beinhalten als Bücher.

<span id="page-32-0"></span>Dass man viele Funktionen in einer App hat.

*Abb. 35: Freitextantwort, was hat mit gut gefallen; LG 1*

Was hat mich bei der Benutzung von Web 2.0-Tools und Lern-Apps gestört?

Zu langes Laden im Internet.

Dass einige nicht funktioniert haben oder sich nicht öffnen ließen.

Ein paar Tools haben bestimmte Downloads von Flashplayer erfordert aber sonst nichts.

Manche Apps waren leider nur auf Englisch, was bei neuen Themen eher ein Nachteil ist.

Dass man sie zu wenig verwendet.

*Abb. 36: Freitextantwort, was hat mich gestört; LG 1*

Was sollte meiner Meinung nach geändert/verbessert werden?

Die Tools sind für mich ganz in Ordnung und mir fällt jetzt nichts mehr ein, das man noch viel besser machen kann.

*Abb. 37: Freitextantwort, Änderungen/ Verbesserungen; LG 1*

Was ich sonst noch anmerken möchte:

Eigentlich nichts

<span id="page-33-0"></span>Man sollte das im Laborunterricht öfter verwenden.

*Abb. 38: Freitextantwort, Anmerkungen; LG 1*

[Abb. 35](#page-32-0) bi[s Abb. 38](#page-33-0) zeigen Freitextantworten, jede Zeile gibt die Meinung einer Person wieder. Kurz zusammengefasst finden sich ausschließlich positive Rückmeldungen in den Freitextantworten. Verbesserungsbedarf besteht bei der Ausstattung der Computer beziehungsweise der Internetanbindung.

Diese Antworten bestätigen die Zweifel an der Formulierung der Fragestellungen im Fragebogen. Nach der Auswertung der Befragung ist festzuhalten, dass die Formulierung der Fragen, wahrscheinlich, nicht schüler/innengerecht war. Die Fragen wurden so formuliert, dass immer dasselbe Antwortenmuster verwendet werden konnte. Das hat wahrscheinlich zu einer Sinnverdrehung geführt.

#### Lehrgang 2

Bei der Befragung im zweiten Lehrgang waren sieben von zehn Schüler/innen anwesend und nahmen teil. Daraus ergibt sich ein Anteil von 14,29 Prozent pro abgegebene Antwort. Nach der Auswertung des ersten Fragebogens, wurden die Fragen verbal erläutert, um ein aussagekräftigeres Ergebnis zu erhalten. Die Fragen selbst wurden absichtlich nicht mehr verändert.

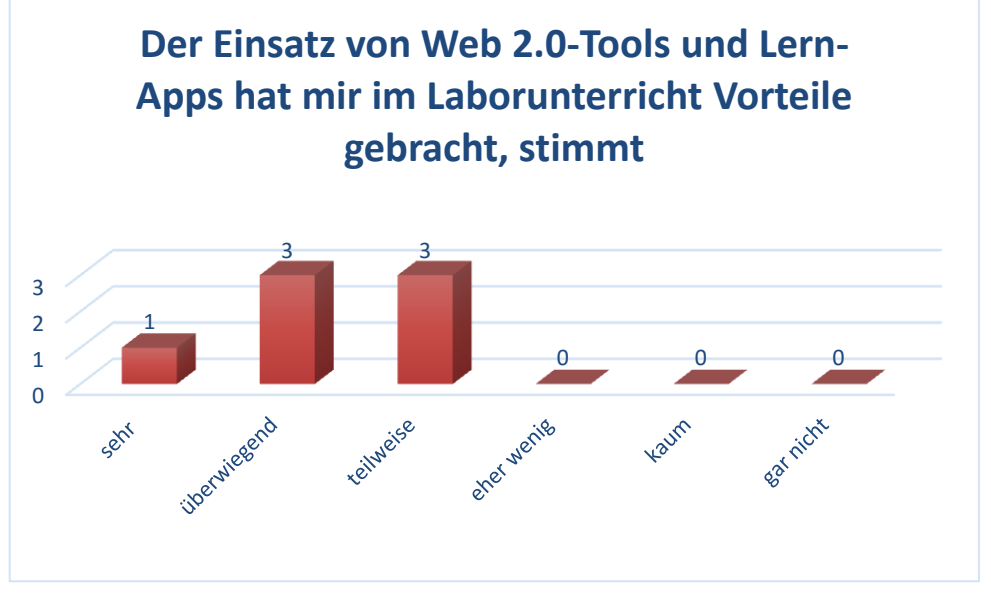

*Abb. 39: Nutzen für den Laborunterricht im LG 2*

<span id="page-34-0"></span>Die Abbildung zeigt das Ergebnis auf die Frage, ob der Einsatz von Web 2.0-Tools und Lern-Apps im Laborunterricht Vorteile gebracht hat. Ein/e Schüler/in meinte "sehr", jeweils drei Schüler/innen meinten "überwiegend" beziehungsweise "teilweise" Vorteile aus der Verwendung der Tool gehabt zu haben.

Im Vergleich mit **Fehler! Verweisquelle konnte nicht gefunden werden.** aus dem vorherigen Lehrgang ist das eine deutliche Verbesserung. Das ist auf die Umsetzung der Erkenntnisse aus dem ersten Lehrgang zurückzuführen.

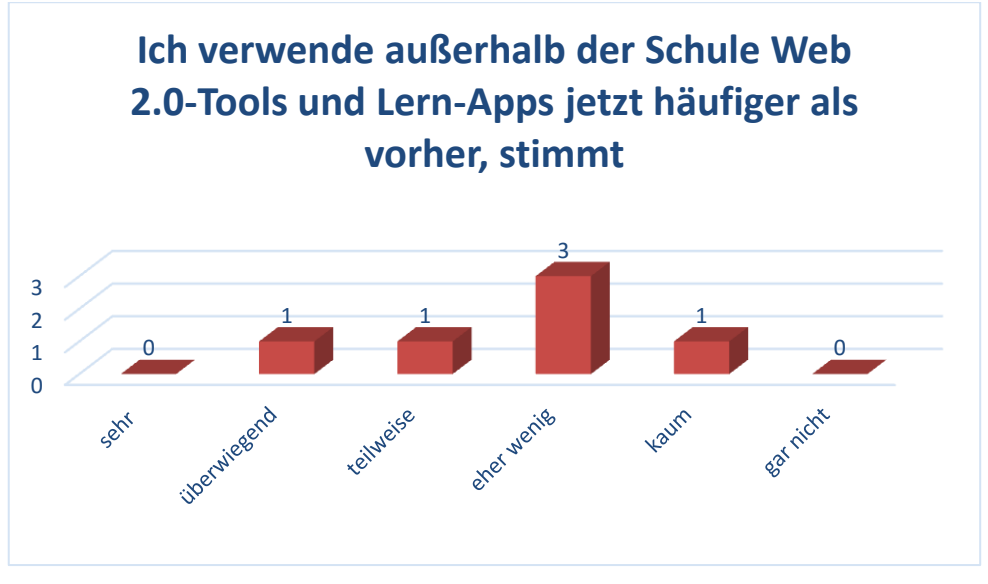

*Abb. 40: Verwendung außerhalb der Schule im LG 2*

Die Frage der Verwendung der Tools außerhalb der Schule, hat sich gegenüber dem ersten Lehrgang nur wenig verbessert. Die Antworten "überwiegend" und "teilweise", je ein/e Schüler/in, können bejahend gesehen werden, diese Schüler/innen verwenden diese Apps jetzt häufiger als vorher. Hingegen sind "eher weniger" und "kaum" als mäßige Veränderung im Nutzungsverhalten zu betrachten.

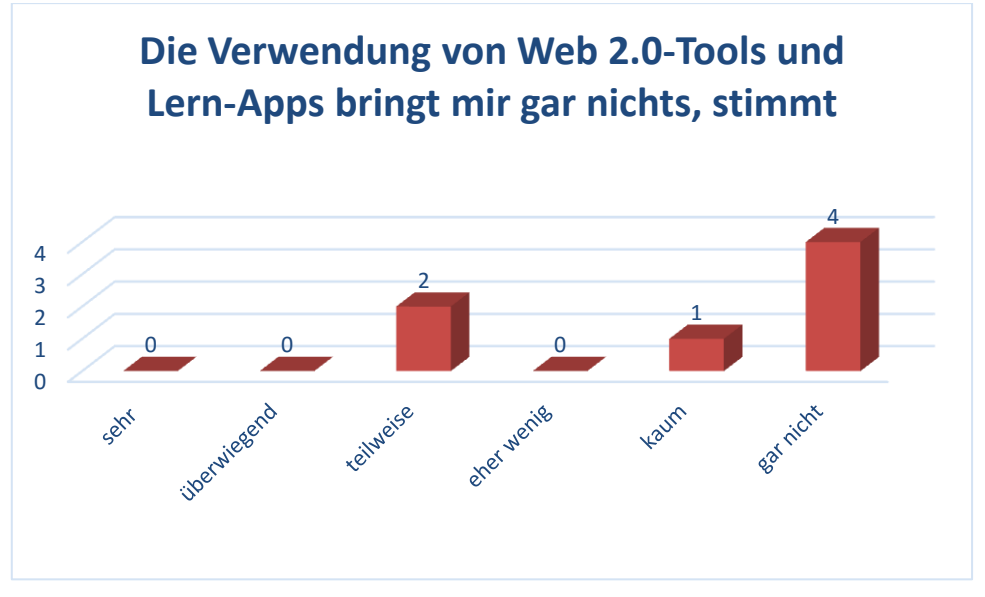

*Abb. 41: Ablehnung des Einsatzes im LG 2*

Vier der Schüler/innen geben an, dass die Aussage "Die Verwendung von Web 2.0-Tools und Lern-Apps bringen mir "gar nichts" für sie "gar nicht" stimmt. Ein/e Schüler/in ist der Meinung die Aussage stimmt "kaum". Zwei Schüler/innen glauben, dass die Aussage "teilweise" für sie passend ist.

Das zeigt eine gute Akzeptanz der Verwendung und ist gegenüber dem ersten Lehrgang ein gutes Ergebnis.

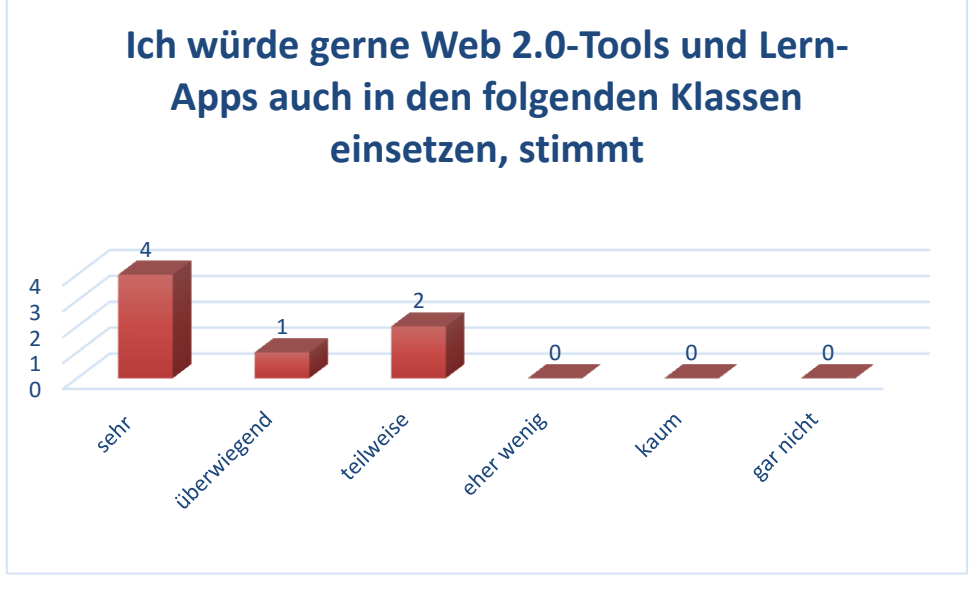

*Abb. 42: Zukünftiger Verwendungswunsch im LG 2*

<span id="page-35-0"></span>Vier Schüler/innen befürworten den Einsatz von Web 2.0-Tools und Lern-Apps "sehr", ein/e Schüler/in "überwiegend" und zwei "teilweise".

Das ist eine breite Zustimmung, für die Verwendung der Tools auch in der Zukunft. Nimmt man die Vergleichswerte vom vorherigen Lehrgang ist eine starke Verbesserung der Einstellung zu verzeichnen. Dieses wird zurückgeführt auf den Erfahrungszuwachs im Umgang mit diesen Tools als Unterrichtsmedium.

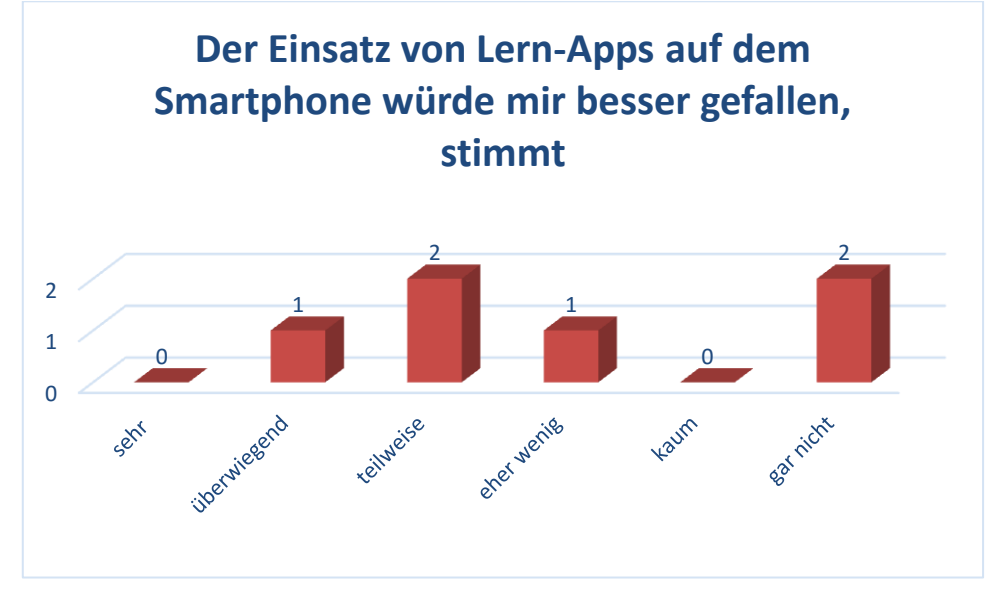

*Abb. 43: Einsatzwunsch des Smartphones im LG 2*

Die Verwendung der Smartphones wurde aus den Erfahrungen des ersten Lehrganges im zweiten Lehrgang nicht umgesetzt. Die Frage wurde aus den Fragebogen absichtlich nicht entfernt, wird aber hier nicht weiter analysiert.

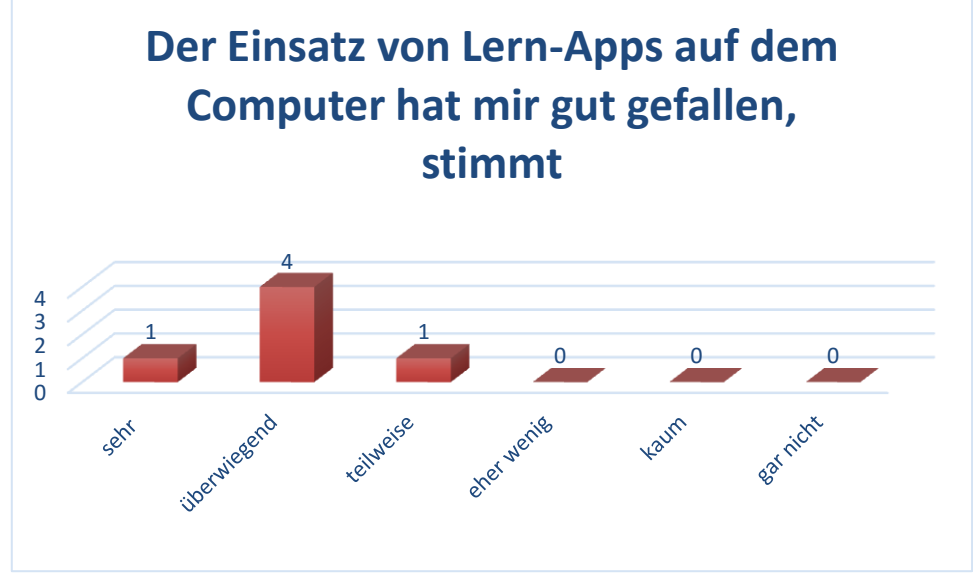

*Abb. 44: Eignung der Computerverwendung im LG 2*

Auf die Frage, ob der Einsatz von Web 2.0 Tools und Lern-Apps auf dem Computer den Schüler/innen gefallen hat, haben sie wie folgt geantwortet. Einer Schülerin/einem Schüler hat es "sehr" gefallen, Vier "überwiegend" und einer/einem "teilweise".

Alle Antworten können durchaus als Erfolg gesehen werden. Das hat sicherlich mit den Erfahrungen aus den ersten Lehrgang zu tun. Dadurch konnten störende Einflüsse in der Anwendung der Computer, wie lange Anmeldezeiten oder langsame Internetverbindung, im Vorhinein kompensiert werden.

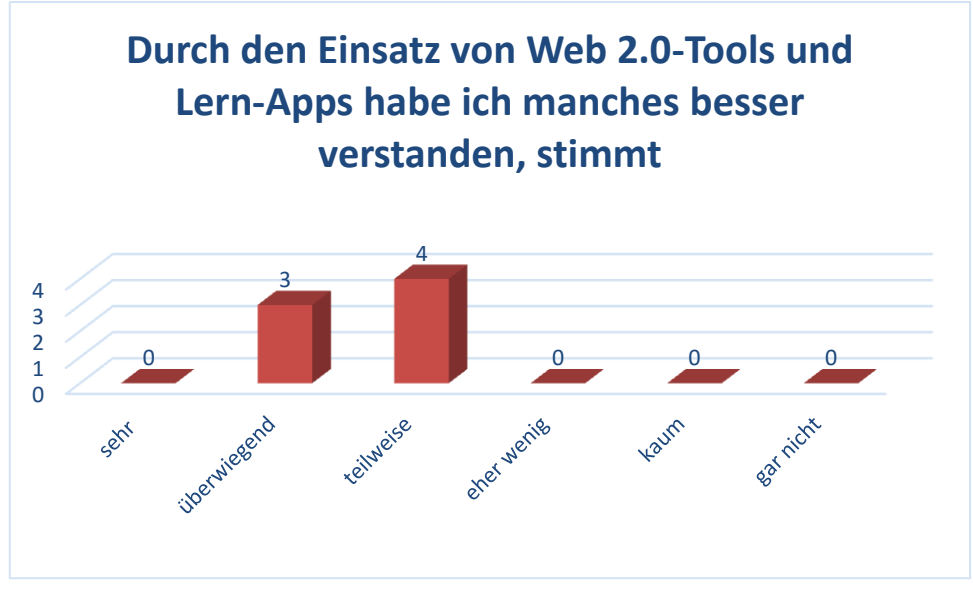

*Abb. 45: Persönlicher Schüler/innen-Nutzen im LG 2*

Trug der Einsatz von Web 2.0-Tools und Lern-Apps zum Verständnis von Lerninhalten bei wurde von drei Schüler/innen mit "überwiegend" und vier mit "teilweise" beantwortet.

Das zeigt, dass die Schüler/innen von der Simulation und Animation in der Elektrotechnik einen Vorteil für den Lernerfolg sehen. Eine Ausdehnung auf andere Unterrichtsgegenstände wäre anzudenken.

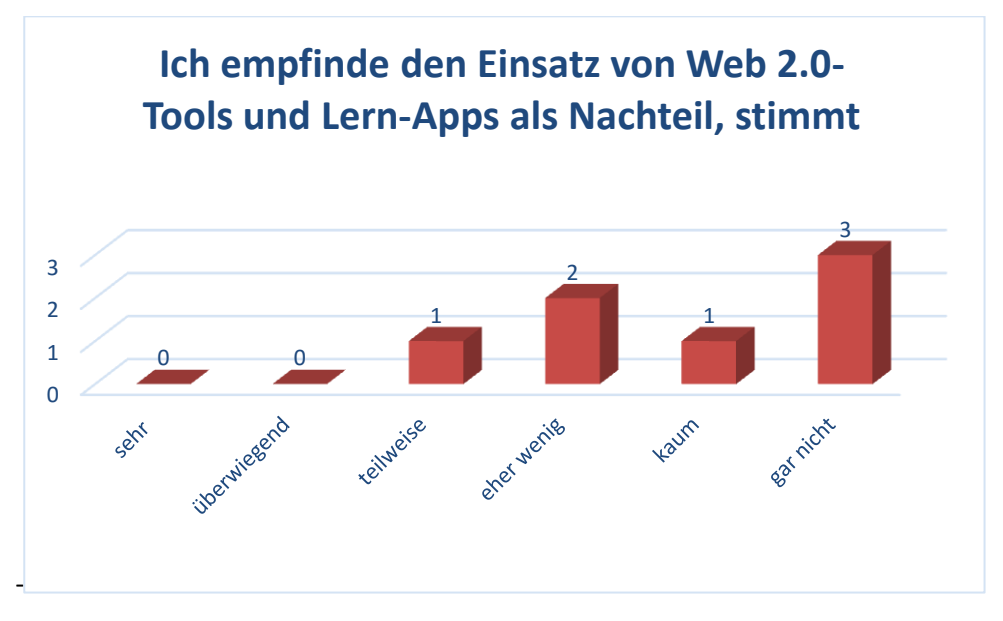

*Abb. 46: Unterrichtsnachteil durch Einsatz im LG 2*

Die Ergebnisse dieser Befragung stehen im leichten Widerspruch zu den anderen Fragen. Ein/e Schüler/in empfindet den Einsatz der Tools "teilweise" als Nachteil.

Das verwundert insofern, da sich die Aussage mit den Ergebnissen in [Abb. 39](#page-34-0) und [Abb. 42](#page-35-0) nicht deckt. Zwei der Schüler/innen meinen eher wenig Eine/r kaum und Drei gar keine Nachteil zu haben.

Was hat dir bei der Benützung von Web 2.0-Tool und Lern-Apps gut gefallen?

Die gute Veranschauung von Schaltungen.

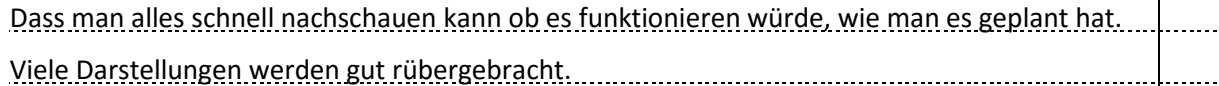

*Abb. 47: Freitextantwort, was hat mit gut gefallen; LG 2*

<span id="page-38-1"></span>Was hat dich bei der Benutzung von Web 2.0-Tool und Lern-Apps gestört?

Dass man leichter Abgelenkt wird.

gar nichts

<span id="page-38-3"></span>Habe ich kein Internet, habe ich verloren (meist).

*Abb. 48: Freitextantwort, was hat mich gestört; LG 2*

Was sollte deiner Meinung nach geändert/verbessert werden?

Gar nichts

*Abb. 49: Freitextantwort, Änderungen/ Verbesserungen; LG 2*

Was ich sonst noch anmerken möchte:

<span id="page-38-2"></span>Kann sicher gut in den Unterrichtslehrstoff eingebaut werden.

*Abb. 50: Freitextantwort, Anmerkungen; LG 2*

Die [Abb. 47](#page-38-1) bis [Abb. 50](#page-38-2) zeigen das Freitextfeedback der Schüler/innen. Es sind grundsätzlich wertschätzende Rückmeldungen, welche den weiteren Einsatz der Web 2.0-Tools und Lern-Apps befürworten. Die Kritiken aus [Abb. 48](#page-38-3) beziehen sich hauptsächlich auf die PCs oder die Internetanbindung. Dieses liegt leider nicht im Wirkbereich der Pädagoginnen und Pädagogen, hier kurzfristig eine Verbesserung zu erreichen.

Zusammenfassend kann festgehalten werden, dass der Einsatz von Web 2.0-Tools und Lern-Apps von den Schüler/innen Großteiles für gut empfunden wurde. Die Schwierigkeiten aus dem ersten Lehrgang konnten in der Umsetzung des zweiten Lehrganges behoben werden. Die Verwendung von neuen Methoden brauchen Erfahrungswerte und Übung, damit sie erfolgreich verwendet werden können.

### <span id="page-38-0"></span>**5.2 Ergebnisse auf LehrerInnen-Ebene**

Als Zielsetzung auf Lehrer/innen-Ebene waren die Förderung der digitalen Kompetenz sowie der didaktisch-methodischen Kompetenz angeführt. Die intensive Beschäftigung mit den eingesetzten Programmen, hat eine Effizienzsteigerung bei der Suche nach Anwendungen sowie im Umgang mit den unterschiedlichen Tools mit sich gebracht. Die Verwendung von Web 2.0- Tools und Lern-Apps als Unterrichtselement im Laborunterricht kann im "learning by doing"-Verfahren als Steigerung der methodisch-didaktischen Kompetenz gesehen werden. Insgesamt hat die Umsetzung des Projektes zu einer breit gefächerten Herausforderung in der Unterrichtsgestaltung geführt. Der zeitaufwendige Vorbereitungsprozess konnte durch den effizienten Einsatz der Tools wieder kompensiert werden. Die Evaluierung der Ziele auf Lehrerebene wurde durch eine Selbstreflexion, sowie aus den positiven Bewertungen der Schüler/innen, abgeleitet. Diese Erfahrungen sollten natürlich in einem möglichst weiten Kreis verbreitet werden. Wie das geschehen ist und noch geschehen wird steht im nächsten Kapitel.

### <span id="page-39-0"></span>**6 DISKUSSION/INTERPRETATION/AUSBLICK**

Die Umsetzung der Forschungsarbeit hat sich fast über ein ganzes Schuljahr gezogen. Während dieser Zeit konnten viele Erfahrungen und Eindrücke gewonnen werden, welche im Folgenden nochmals kurz zusammengefasst werden.

### <span id="page-39-1"></span>**6.1 Zusammenfassung**

Für die Schüler/innen von heute stellt der Umgang mit digitalen Medien keine Herausforderung dar, also sollte die Verwendung an Berufsschulen kein Problem sein. Die Verwendung von Web 2.0-Tools und Lern-Apps für den Laborunterricht schien als eine geeignete Anwendungsmöglichkeit. Wie sich diese als Unterrichtselement in den Laborunterricht implementieren lassen, sowie der Mehrwert für Schüler/innen und Lehrerinnen, wurde in dieser Bachelorarbeit evaluiert. Vorab war eine theoretische Auseinandersetzung mit der Thematik erforderlich. Im theoretischen Teil der Arbeit wurden unter anderem die Technikdidaktik an Berufsschulen, im Besonderen im Laborunterricht analysiert. Eine weitere Recherche galt der für das Labor geeigneten Software. Der Erfolg der Verwendung von solchen Tools hängt nicht zuletzt von den beteiligten Menschen ab. Wie der mediale Zugang der Schüler/innen und Lehrer/innen sich im Laufe der vergangenen Jahre gewandelt hat, wurde ebenfalls behandelt. Um die Nutzbarkeit und den Benefit der Tools zu evaluieren, wurde ein gefördertes Forschungsprojekt umgesetzt.

Im Laufe des vierten Lehrganges des Schuljahres 2014/15 wurde von IMST die Zusage ausgesprochen, das Projekt zu fördern. Noch im letzten Schuljahr begann die Vorbereitungsarbeit für das Projekt. Der erste Schritt war die Erstellung eines Terminplanes, welcher auch die wichtigsten Meilensteine als Zieltermin für Projektabschnitte enthielt. Hier wurden die vier wesentlichen Abschnitte des Projektes fixiert. Im ersten Abschnitt wurde, wie bereits erwähnt, die Terminplanung sowie die Suche nach geeigneten Web 2.0-Tools und Lern-Apps fixiert. Auch die Erstellung von Schriftstücken, wie Infofolder oder Fragebogen wurde in diesem Abschnitt erledigt. Als Fertigstellungstermin war der erste Schultag des Schuljahres 2015/16 vorgemerkt.

Der zweite Abschnitt war bereits die Umsetzungsphase im ersten Lehrgang. Hier wurden die bereits ausgesuchten Programme eingesetzt und neue Tools durch Lehrer/innen und Schüler/innen gefunden. Nach diesem Lehrgang erfolgten eine Reflexion des Abschnittes sowie eine Anpassung der Verwendung von Tools auf den folgenden Lehrgang. Diese Phase wurde mit Beginn des folgenden Lehrganges abgeschlossen. Der dritte Abschnitt war wieder eine Umsetzungsphase von Web 2.0-Tools und Lern-Apps. Der Abschlusstermin war mit Lehrgangsende fixiert. Der vierte und letzte Abschnitt diente der Auswertung und Berichterstellung. In dieser Phase wurden die Ergebnisse evaluiert und ein Endbericht gefertigt.

Für die Evaluation wurden unterschiedliche Methoden gewählt. Zur Feststellung der Ausgangslage fiel die Entscheidung auf ein Gruppeninterview. Damit konnte der Umgang mit digitalen Medien sowie die vorherige Verwendung von Apps und Web 2.0-Tools erhoben werden. Auch wurde so der Kenntnisstand in der Verwendung von Computerprogrammen erfragt. Die Umsetzungsphase mit der Verwendung von Web 2.0-Tools und Lern-Apps wurde durch eine Unterrichtbeobachtung begleitet. Diese wurde in einem Tagebuch festgehalten. Welche Meinung die Schüler/innen über die Verwendung dieser Programme hatten und wie sich diese aus ihrer Sicht für den Laborunterricht eigneten, ist mit einem Fragebogen erhoben worden. Zusammenfassend kann festgehalten werden, dass die Verwendung der Tools einen positiven Einfluss auf den Laborunterricht hinterließ. Die Schüler/innen arbeiteten größtenteils gerne mit den Programmen. Es konnte auch eine bessere Umsetzung der Laborübungen verzeichnet werden. Es wurde auch angegeben, manche Inhalte durch Simulationen besser verstanden zu haben. Die Verwendung der Tools wird auch weiterhin von den Schüler/innen goutiert. Abschließend soll noch festgehalten werden, dass der Einsatz von Web 2.0-Tools und Lern-Apps

Erfahrung braucht. Die richtige Verwendung der Tools ist ein Lernprozess, welchem man sich aussetzen muss. Wer glaubt, mit der Verwendung von solchen Programmen eine zeitsparende Unterrichtsvorbereitung zu verschaffen, irrt. Die erste Zeit ist ein erheblicher Mehraufwand, welcher sich erst mit der Erfahrung und der Sammlung und Auswahl von geeigneten Tools reduziert. Trotzdem ist es längerfristig gesehen eine Bereicherung für den Unterricht. Sowohl für Lehrer/innen als auch für Schüler/innen ergibt sich eine Win-Win Situation. Die eingangs aufgestellten Hypothesen konnten zum Teil bestätigt werden. So wurde die Bereitschaft zur Verwendung der Tools in Laborunterricht sowie der Nutzen für das bessere Verständnis der Lehrinhalte verifiziert. Lediglich die Hypothese über die Verwendung der Tools zu Hause wurde falsifiziert.

### <span id="page-40-0"></span>**6.2 Persönlicher Rückblick**

Jugendliche haben allgemein gesprochen beim Umgang mit Computern keine Berührungsängste, daher die Frage: "sollen PC und Internet nicht auch für den Laborunterricht genutzt werden ?". Ein interessantes Thema für die Bachelorarbeit war gefunden. Bei der Überlegung, wie der Computer oder das Handy sinnvoll im Laborunterricht eingesetzt werden kann, erinnerte ich mich an einen Lehrauftritt von mir. Mit einer Schütz-Simulationssoftware erklärte ich die Funktion einer Schützschaltung. Ich war der Überzeugung, das lässt sich auf andere Bereiche in der Elektrotechnik transferieren. Mit der Festlegung des Titels "Web 2.0-Tools und Lern-Apps als Unterrichtselement im Laborunterricht" wurde die Arbeit begonnen. Eine erste Recherche über verwendbare Tool gestalte sich schwierig. Es waren kaum geeignete Tools zu finden. Erst eine längere Beschäftigung mit der Thematik brachte befriedigende Ergebnisse zutage. Nach diesem zeitaufwendigen Prozess ging die Suche nach Literatur los. Die Bachelorarbeit basiert auf einem theoretischen Teil, welcher die wissenschaftliche Basis für die Umsetzung des Forschungsteiles ist. Den Unterricht betreffend konnte dazu viel Literatur gefunden werden, die Simulationen betreffend nur Quellen zur allgemeinen Verwendung. Daran anschließend erfolgte die praktische Anwendung der Web 2.0-Tools und Lern-Apps. Um einen Benefit für den Laborunterricht auf Schüler/innenebene als auch auf Lehrer/innenebene zu erhalten, brauchte es dazu eine Evaluierung, welche in Kapitel **Fehler! Verweisquelle konnte nicht gefunden werden.** beschrieben ist. Dies erschien bis zum Ende als schwierigste Herausforderung. Wie sollte die Verwendung solcher Simulationen und Animationen sinnvoll und aussagekräftig werden? Mehrmals verspürte ich die Notwendigkeit, die Evaluation zu ändern. Schlussendlich wurde der anfangs eingeschlagene Weg beibehalten. Nach der Erstellung der Evaluationsunterlagen und der Info-Folder konnte die Umsetzung starten. Voller Euphorie wurden die ersten Tools eingesetzt. Das anfänglich verwendete Smartphone stellte sich rasch als wenig tauglich heraus. Die meisten Apps waren für Android ausgelegt, manche Schüler/innen hatten jedoch Handys mit Windows oder iOS als Betriebssystemen. Die Alternative lag in der Verwendung von Computern. Bedauerlicherweise hatte auch dies seine Tücken. Anmeldedaten, welche nicht dabei waren oder nicht funktionierende PCs waren übliche Hürden. Ein guter Kontakt zum EDV-Administrator war in vielen Fällen eine kurzfristige Abhilfe. Das Auffinden der bereits ausgewählten Softwareapplikationen stellte sich als schlecht organisiert heraus. Hier brauchte es eine lange Nachbearbeitung der Liste, schlussendlich konnte eine brauchbare Liste erstellt werden. Nach den Anlaufschwierigkeiten folge nun doch eine interessante Verwendung der Tools und Apps. Alle Beteiligten kamen mit dieser Methode zurecht. Der Laborunterricht wurde um eine Facette abwechslungsreicher. Es war eine große Erleichterung, als die Umsetzungsphase mit der Evaluation positiv abschlossen werden konnte. Die Web 2.0 Tools und Lern-Apps finden über das Projekt hinaus noch immer Anwendung. Dass sich in der Zwischenzeit auch andere Kollegen für die Tools und Apps interessieren freut mich besonders. Vielleicht kann damit der Unterricht langfristig positiv beeinflusst werden.

### <span id="page-41-0"></span>**6.3 Ausblick**

Es wäre schade, die Erkenntnisse aus diesem Projekt im Sand verlaufen zu lassen. Die Mühe für die Suche nach Tools und die Erstellung der Themenliste soll sich auch für künftige Lehrgänge bezahlt machen. Wie die Schüler/innen in der Befragung bestätigt haben, wird von deren Seite, der Einsatz von solchen Unterrichtelementen auch für zukünftige Lehrgänge befürwortet. Die Unterlagen aus diesem Projekt werden daher, auf einer schulinternen Plattform, für andere Kolleginnen und Kollegen zur Verfügung gestellt werden. Der Ausbau der Linksammlung und die Verbesserung der Infrastruktur an der TFBS für EKE wäre ein weiterer Beitrag zur besseren Umsetzbarkeit. Für die Zukunft wäre eine weitere Verwendung von Web 2.0-Tools und Lern-Apps, nicht nur als Unterrichtselement im Laborunterricht geplant, wobei ein mögliches Ziel die Verwendung der Tools in allen Schulfächern Ziel wäre.

### <span id="page-42-0"></span>**7 LITERATUR**

Achleitner, D., Schönherr, A. & Wallner, J. (2012). Die Lehre. Duale Berufsbildung in Österreich, Bundesministerium für Wirtschft, Familie und Jugend. Zugriff am 23.01.2016. Verfügbar unter http://wissenschaft.bmwfw.gv.at/fileadmin/Publikationen/Berufsausbildung/Die\_Lehre\_2012 \_Homepage.pdf

Bonz, B. (2003). Allgemeine Technikdidaktik. Theorieansätze und Praxisbezüge (Berufsbildung konkret, Bd. 6). Baltmannsweiler: Schneider-Verl. Hohengehren.

Brunner, H., Knitel, D. & Resinger, P. J. (2013). Leitfaden zur Bachelorarbeit. Einführung in wissenschaftliches Arbeiten und berufsfeldbezogenes Forschen an (Pädagogischen) Hochschulen; [All-in-one-Band zur Erstellung von Bachelor- und Masterarbeiten] (2. Aufl.). Marburg: Tectum Verl.

Bundesministerium für Bildung und Frauen. (2015). IMST (Innovationen Machen Schulen Top). Zugriff am 04.01.2016. Verfügbar unter https://www.bmbf.gv.at/schulen/schubf/se/imst.html

Bundesministerium für Unterricht, Kunst und Kultur. (2013). Rahmenlehrplan für den Lehrberuf Elektrotechnik. RLP Elektrotechnik. Verfügbar unter http://www.abc.berufsbildendeschulen.at/upload/2278\_Elektrotechnik.pdf

Dorninger, C., Fenz, J., Fritz, U., Kempel, H., Kiss, K., Lackner, J. et al. (2012). Kompetenzorientiertes Unterrichten an berufsbildenden Schulen. Grundlagenpapier (5. Aufl.) (Bundesministerium für Unterricht, Kunst und Kultur, Hrsg.), Wien. Zugriff am 27.02.2016. Verfügbar unter http://www.berufsbildendeschulen.at/fileadmin/content/bbs/KU/KU-Grundlagenpapier\_16.7.2012.pdf

(Bibliographisches Institut GmbH, Hrsg.). (2015). Duden | Techik | Rechtschreibung, Bedeutung, Definition, Synonyme, Herkunft, Dudenverlag. Zugriff am 29.12.2015. Verfügbar unter http://www.duden.de/rechtschreibung/Technik

Falstad, P. (2015). Math, Physics, and Engineering Applets. Zugriff am 22.03.2016. Verfügbar unter http://www.falstad.com/mathphysics.html

Fendt, W. (2016). Physik auf der Homepage von Walter Fendt. Zugriff am 25.03.2016. Verfügbar unter http://www.walter-fendt.de/phys.htm

Finckh, U., Leitner, E. & Unkelbach, T. (Joachim Herz Stiftung - Hamburg, Hrsg.). (o. J.). LEI-FIphysik - Physikportal. Zugriff am 25.03.2016. Verfügbar unter http://www.leifiphysik.de/themenbereiche/wechselstromtechnik

Flechsig, K.-H. (2015). Göttinger Katalog didaktischer Modelle. Unterrichtsmethode 17: Simulation. Zugriff am 26.02.2016. Verfügbar unter http://paedpsych.jk.unilinz.ac.at/INTERNET/ARBEITSBLAETTERORD/UNTERRICHTSFORMORD/PREISS/method17.html

Fournat, J.-P. (2015). Flash Animations for ELECTRICITY learning, PCCL. Zugriff am 21.03.2016. Verfügbar unter http://www.physics-chemistry-interactive-flashanimation.com/electricity\_interactive.htm

Gehlert, B. & Pohlmann, H. (2001). Praxis der Unterrichtsvorbereitung (Stam, Bd. 4825, 2. Aufl.). Köln: Stam.

Hein, A. (2007). WEB 2.0. Das müssen Sie wissen (Taschenguide, 1. Aufl.). München: Haufe Verlag.

Heuer, D. (2003). Spannungen und Ströme in elektrischen Stromkreisen - mitinteraktiven Modellbildungs-Simulationen vertieft. Praxis der Naturwissenschaften - Physik in der Schule, 52 (7), 19-34.

Hugger, K.-U. (Hrsg.). (2010). Digitale Lernwelten: Konzepte, Beispiele und Perspektiven (2010. Aufl.): VS Verlag für Sozialwissenschaften.

Hüttner, A. (2009). Technik unterrichten. Methoden und Unterrichtsverfahren im Technikunterricht (Bibliothek der Schulpraxis, 3. Aufl.). Haan-Gruiten: Verl. Europa-Lehrmittel Nourney, Vollmer.

IMST-Webteam (Institut für Unterrichts- und Schulentwicklung, Hrsg.). (o. J.a). Die Themenprogramme. Zugriff am 04.01.2016. Verfügbar unter https://www.imst.ac.at/texte/index/bereich\_id:5/seite\_id:6

IMST-Webteam. (o. J.b). Innovationen Machen Schulen Top! Eine Initiative des BMBF zur Weiterentwicklung und Unterstützung des Österreichischen Schulunterrichts. Zugriff am 04.01.2016. Verfügbar unter https://www.imst.ac.at/

IMST-Webteam (Institut für Unterrichts- und Schulentwicklung, Hrsg.). (o. J.c). Kooperationen. Zugriff am 04.01.2016. Verfügbar unter https://www.imst.ac.at/texte/index/bereich\_id:2/seite\_id:36

Krüger, T. (2012) Schützsimulator 1.0 [Computer software]. Verfügbar unter http://www.dieprojektseite.de/Software/Software.htm

Landesschulrat für Tirol. (2013). Landeslehrplan, Elektrotechnik Modullehrberuf. LLP Elektrotechnik. Verfügbar unter http://tfbs.tsn.at/sites/tfbs.tsn.at/files/upload/llp\_elektrotechnik\_modullehrberuf\_0.pdf

O. A. (2003). Der Einsatz von eLearning in Unternehmen. Ein Leitfaden, International Learning Technology Center. Zugriff am 12.02.2016. Verfügbar unter http://www.infofarm.de/datenbank/medien/314/eLearning\_leitfaden.pdf

Raithel, J., Dollinger, B. & Hörmann, G. (2009). Einführung Pädagogik. Begriffe, Strömungen, Klassiker, Fachrichtungen (Lehrbuch, 3. Aufl.). Wiesbaden: VS Verlag für Sozialwissenschaften.

Salner-Gridling, I. (Hrsg.). (2009). Querfeldein: individuell lernen - differenziert lehren. Wien: ÖZEPS.

Schelten, A. (2004). Einführung in die Berufspädagogik (Pädagogik, 3., vollst. neu bearb. Aufl.). Stuttgart: Steiner.

Schwarze, P. (2014). Technikdidaktische Überlegungen zum Kompetenzerwerb. Kompetenzförderung im Technikunterricht? [S.l.]: Diplomica Verlag Gmbh.

Siemens. (2014) LOGO! Soft Comfort [Computer software]: Siemens.

University of Colorado Boulder (University of Colorado Boulder, Hrsg.). (2016). Elektrizitätslehre, Magnetismus, Stromkreise - PhET Simulationen, PhET Interaktive Simulations. Zugriff am 22.03.2016. Verfügbar unter

http://phet.colorado.edu/de/simulations/category/physics/electricity-magnets-and-circuits

Weber, S. (2012). Virtuelle Experimente aus der Elektrizitätslehre - START. Zugriff am 21.03.2016. Verfügbar unter<http://www.virtphys.uni-bayreuth.de/elek/>

<span id="page-44-0"></span>**8 ANHANG**

**Info-Folter**

Information IMST-Projekt

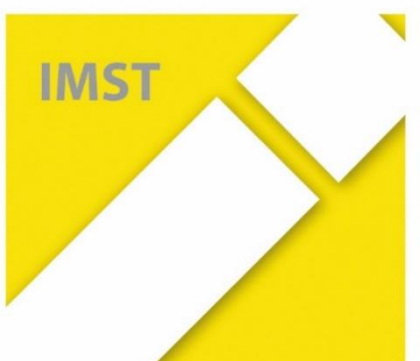

# **Web 2.0-Tools und Le gemäßes Unterrichtselement im Laborunterricht**

an der

TFBS für EKE

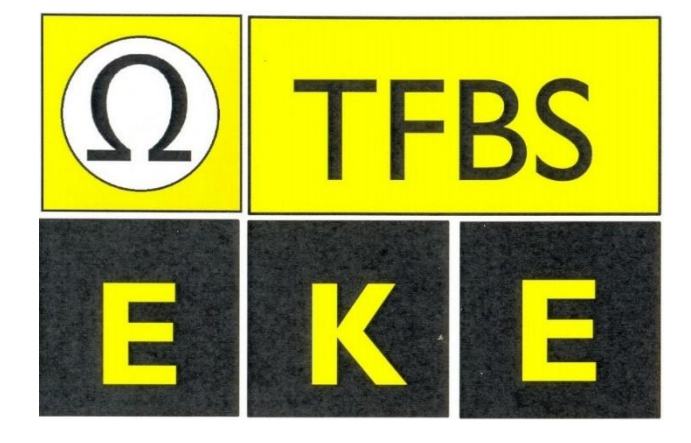

### **Was ist IMST**

IMST ist ein flexibles Unterstützungssystem. Ziel ist es, Lehrerinnen und Lehrer dabei zu unterstützen, Innovationen im MINDT-Unterricht (Mathematik, Informatik, Naturwissenschaften, Deutsch, Technik) an österreichischen Schulen durchzuführen. IMST verfolgt dabei zwei Ansätze der Förderung:

- themenspezifische Förderung
- Förderung in regionalen Netzwerkverbünden

Der Lösungsansatz von IMST besteht darin, dass Wissenschaftler/innen, Lehrer/innen dabei begleiten, ihren Unterricht zu verbessern. In den Netzwerken tauschen sich die Lehrkräfte und Lehrerbildner/innen über Unterricht und Schule aus.

IMST wirkt sowohl auf den einzelnen Unterricht als auch auf die Strukturen im Bildungswesen: Lehrkräfte führen innovative Unterrichts- und Schulprojekte durch und arbeiten in Netzwerken zusammen. Gleichzeitig kann IMST aber viel mehr: Pädagogische Hochschulen und Universitäten arbeiten in den Themenprogrammen eng zusammen. In den Netzwerken wirken auch die Landesschulräte mit. Damit werden – abseits von langfristigen Strukturdiskussionen – tragfähige Kooperationen aufgebaut, die helfen, Synergien im Bildungssystem zu nutzen.

Quelle: http.//www.imst.ac.at

### **Projektbeschreibung**

Im Projekt soll der Unterricht dahingehend geändert werden, dass der Einsatz von Web 2.0- Tools und Apps als Unterrichtselement erprobt werden soll. Der Focus liegt dabei auf der Tauglichkeit sowie der Akzeptanz und des Nutzens der Schüler/innen. Da die Labore mit Computern ausgestattet sind, eignet sich der Laborunterricht für die Umsetzung des Forschungsprojektes. Dabei können solche Tools eingesetzt werden, um aufgestellte Thesen schnell zu hinterfragen oder Versuchsschaltungen ohne langwieriges Aufbauen der Schaltungen zu analysieren. Ein Vorteil gegenüber realen Versuchsaufbauten liegt darin, dass die Schüler/innen nicht mit der vorhandenen Hardware eingeschränkt sind und Werte oder Parameter in den Schaltungen leicht veränderbar sind. Zusätzlich wird die Gefahr von zerstörten Messgeräten durch falsche Messbereichswahl ausgeschlossen. Ebenso können die Schüler/innen jederzeit auch zu Hause Versuchsschaltungen virtuell aufbauen und ihr Wissen vertiefen oder noch nicht so gefestigte Inhalte nochmals veranschaulichen.

### **Ablauf**

In den ersten beiden Lehrgängen des Schuljahres 2015/16 werden jeweils in einer zweiten Klasse in einer Laborgruppe, Web 2.0-Tools und Apps zur Unterrichtsunterstützung eingesetzt. Die Erkenntnisse aus dem ersten Lehrgang fließen bereits in den zweiten Lehrgang ein. Zu Beginn des Lehrganges findet ein Gruppeninterview über den bisherigen Gebrauch solcher Tools statt. Während des Lehrganges findet eine begleitente Beobachtung der Schüler/innen im Umgang mit den Minianwendungen statt. Am Lehrgangsende erfolgt eine Befragung der Schüler/innen mit einem Fragebogen, wie eine solche Unterrichtgestaltung empfunden wird und ob es aus ihrer Sicht eine Erleichterung oder Hilfe darstellt. Das Projekt wird mit einem Endbericht an die IMST-Organisation abgeschlossen, welcher dort für interessierte Lehrpersonen aufliegt.

### **Datenschutz**

#### **Liebe Schülerinnen und Schüler, sehr geehrte Erziehungsberechtigte!**

Aus Gründen des Persönlichkeits-, Daten- und Urheberrechtsschutzes wird die Zustimmung benötigt, um Fotos, die im Zusammenhang mit der Projektdokumentation entstehen, verwenden zu können. Es werden keine Portraits oder Bilder mit vollständigem Namen veröffentlicht.

Unterschrift Projektleiter

Oberladstätter Harald

Harald Oberladstätter

### **Einverständniserklärung**

Ich bin damit einverstanden, dass im Rahmen des Projektes, Fotos veröffentlicht und Namen in nicht voll ausgeschriebener Form verwendet werden dürfen.

\_\_\_\_\_\_\_\_\_\_\_\_\_\_\_\_\_\_\_\_\_\_ \_\_\_\_\_\_\_\_\_\_\_\_\_\_\_\_\_\_\_\_\_\_\_\_\_\_\_\_\_\_\_\_\_\_\_

Name:

Datum:

Unterschrift Schüler/in Unterschrift Erziehungsberechtigter (wenn die Schülerin / der Schüler nicht eigenberechtigt ist)

### <span id="page-48-0"></span>**Leitfaden für Gruppeninterview**

# **GRUPPENINTERVIEW DER SCHÜ-**

# **LER/INNEN BEI BEGINN DES PROJEKTES**

**Hinweis: Das Interview wird akustisch aufgezeichnet!**

Anzahl der Schüler/innen beim Interview:

### Schüler/innenverhalten

Wie viel Schüler/innen besitzen ein Smartphone?

Welche Kenntnisse haben die Schüler/innen im Umgang mit Computer

Kenntnisse in:

Word:  $\square$  Excel:  $\square$  sonstige:

### Nutzung der Anwendungen

Wie viele Schüler/innen haben bereits Apps und Tools benutzt, egal welcher Verwendungszweck?

Welchen Nutzungszweck hatten die verwendeten Tool oder Apps? (Anwendungsrichtung beruflich oder privat?) Beruflich: Andere:

Wurden diese Apps und Tools bereits im Rahmen der Schule verwendet?

Welche Geräte wurden beruflich von den Schüler/innen häufiger benutzt?

Wäre der Einsatz von Apps und Tools aus der Sicht der Schüler/innen hilfreich?

## **Fragebogen zur Schüler/innen-Befragung**

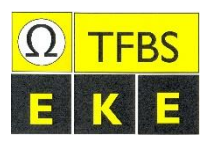

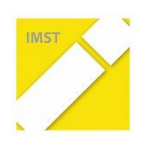

### **Fragebogen**

über die Verwendung von Web 2.0-Tools und Lern-Apps im Unterricht

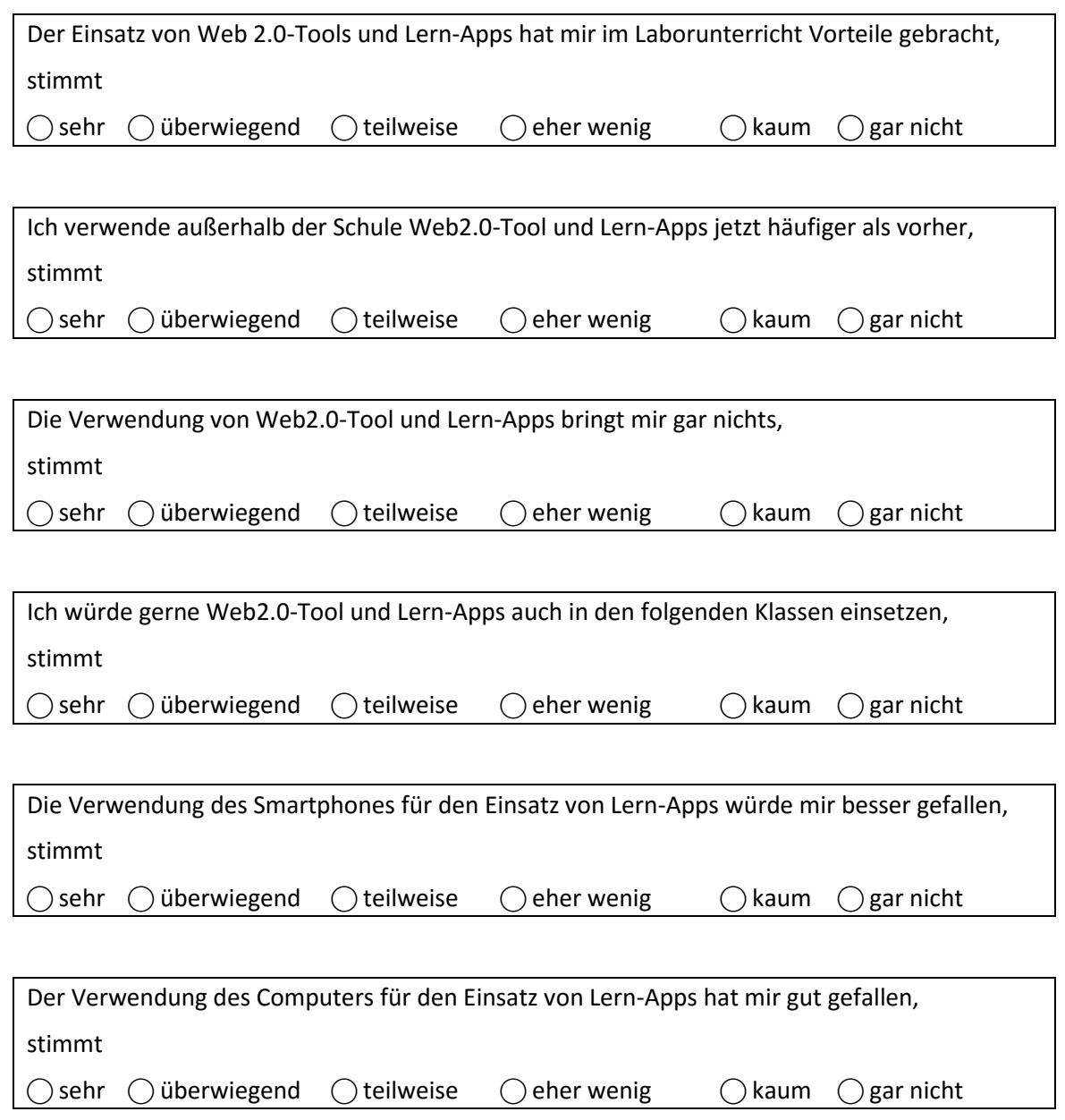

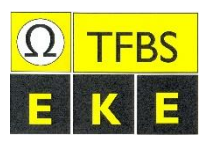

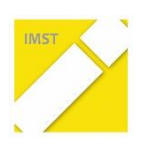

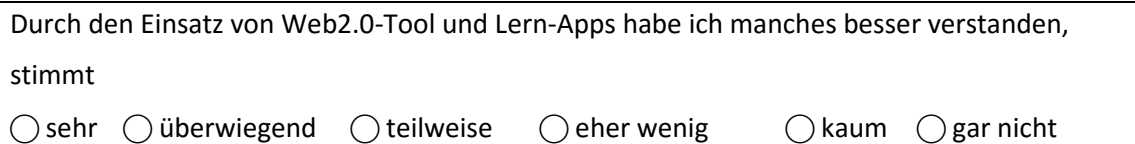

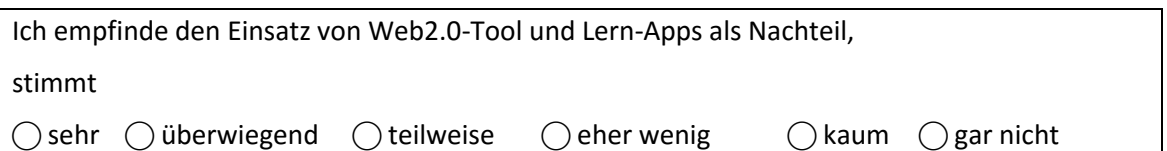

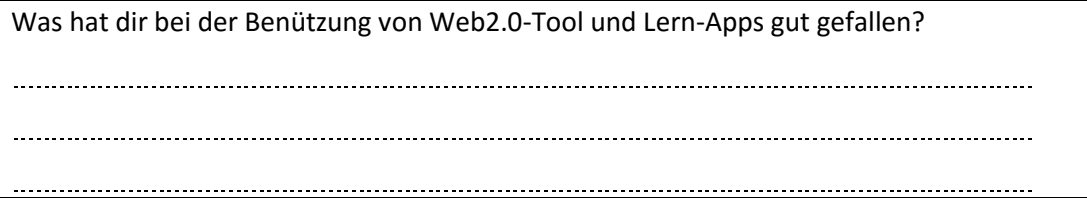

Was hat dich bei der Benutzung von Web2.0-Tool und Lern-Apps gestört? 

Was sollte deiner Meinung nach geändert/verbessert werden?

Was ich sonst noch anmerken möchte:

### <span id="page-51-0"></span>**Lehrertagebuch 1. Lehrgang**

### **Tagebuch 1. Lehrgang**

zum IMST-Projekt: Web 2.0-Tools und Lernapps als zeitgemäßes Unterrichtselement im Laborunterricht an der TFBS für Elektrotechnik, Kommunikation und Elektronik

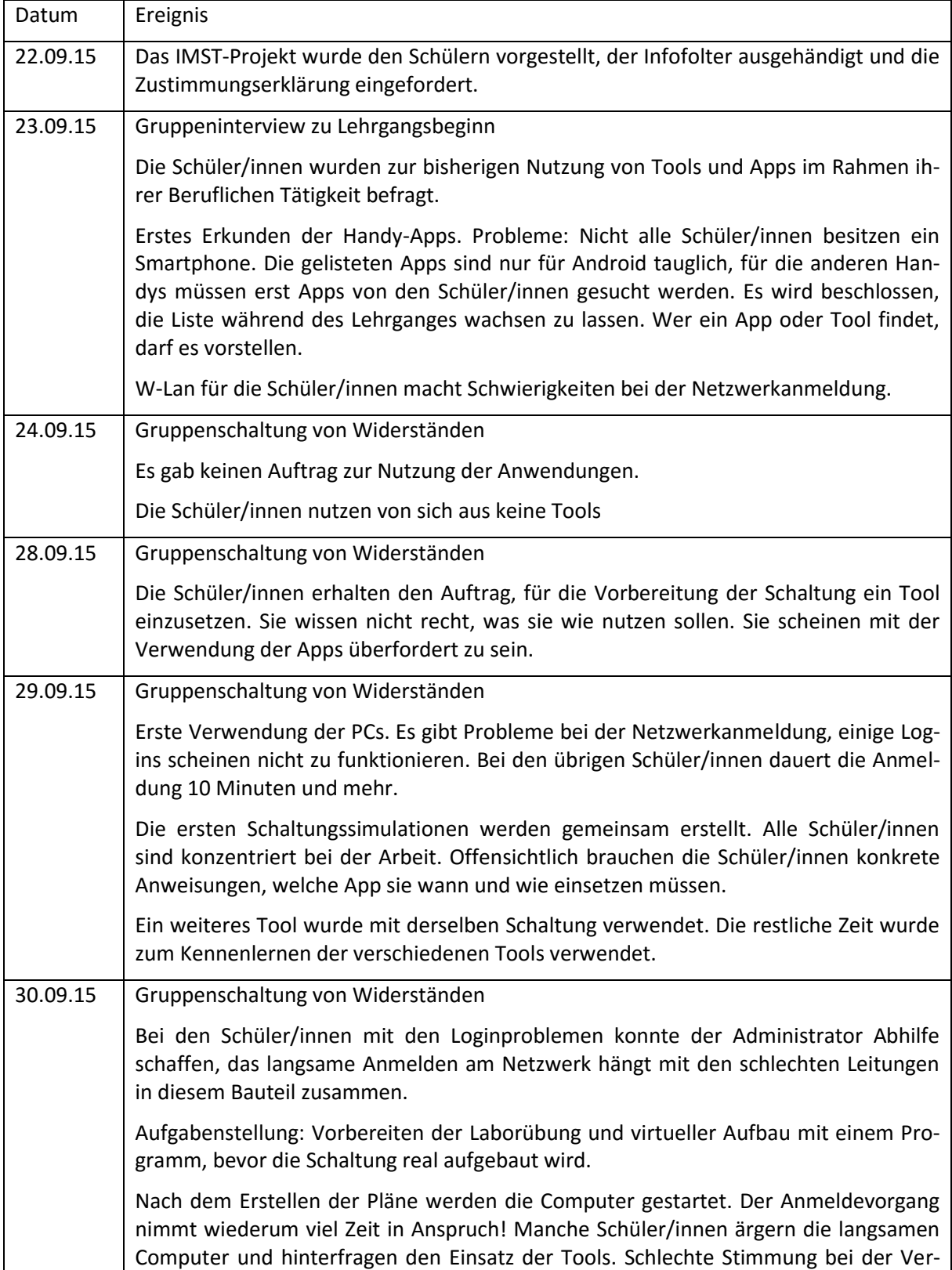

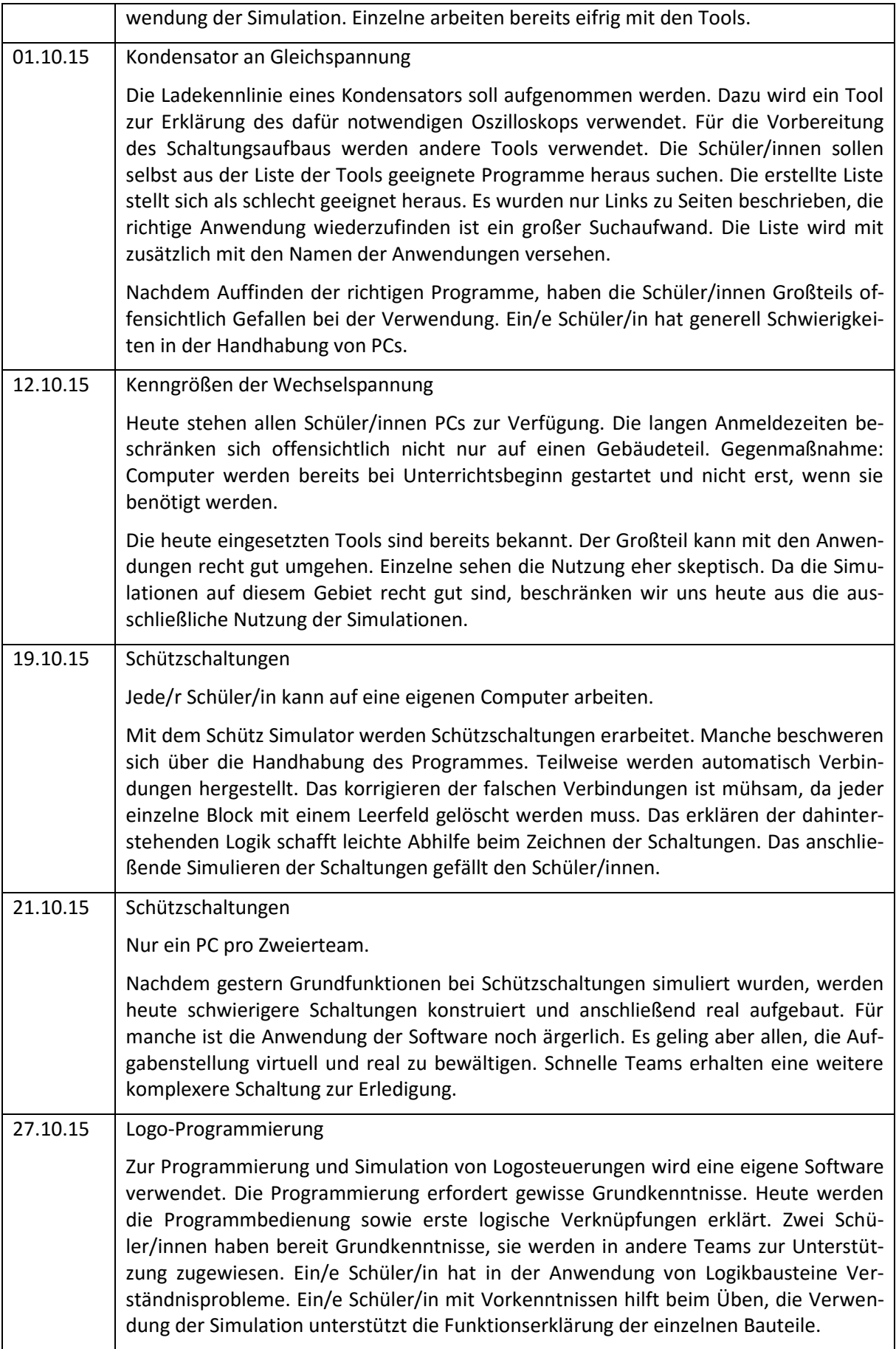

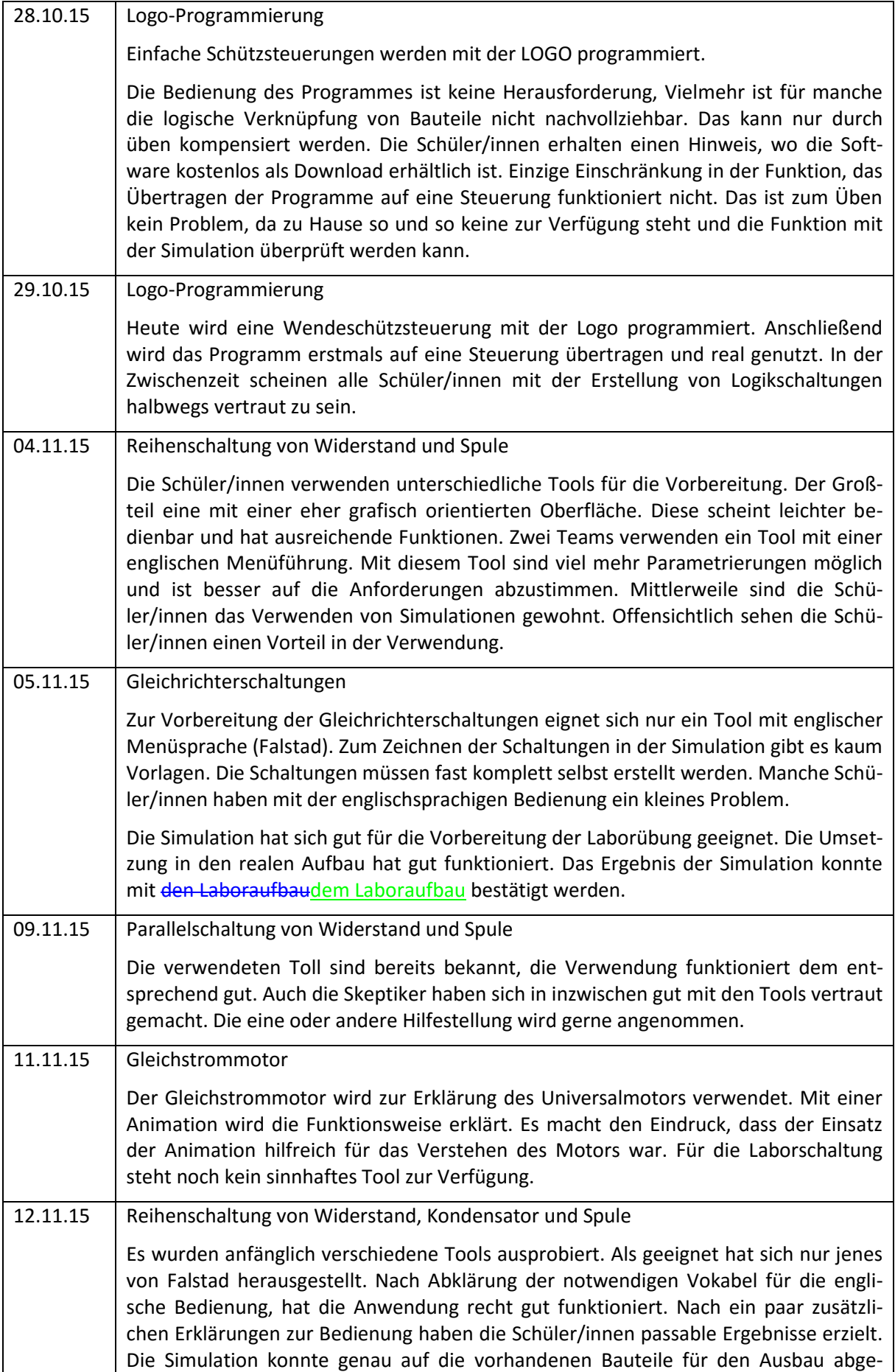

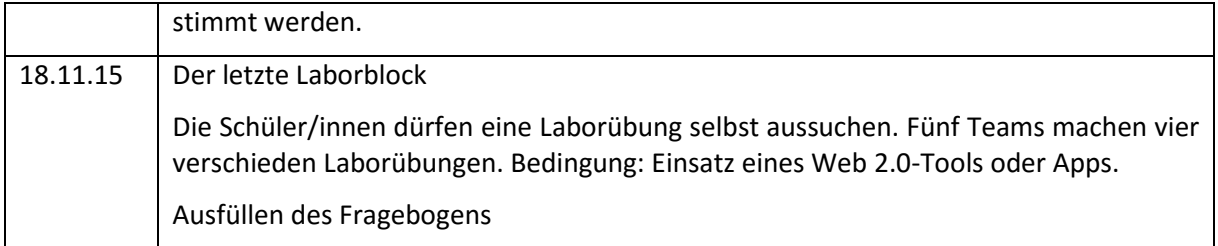

### <span id="page-54-0"></span>**Lehrertagebuch 2. Lehrgang**

### **Tagebuch 2. Lehrgang**

zum IMST-Projekt: Web 2.0-Tools und Lernapps als zeitgemäßes Unterrichtselement im Laborunterricht an der TFBS für Elektrotechnik, Kommunikation und Elektronik

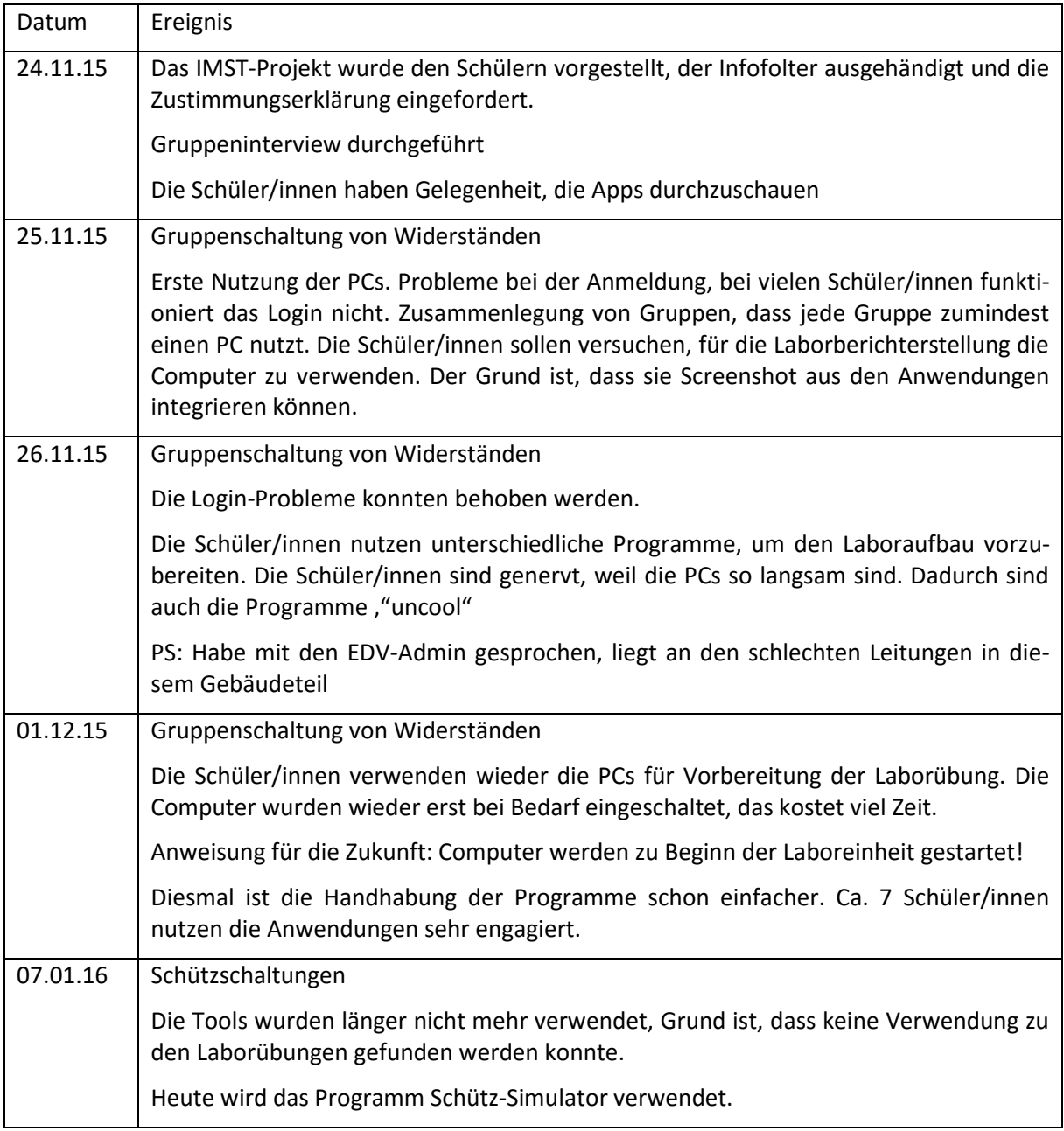

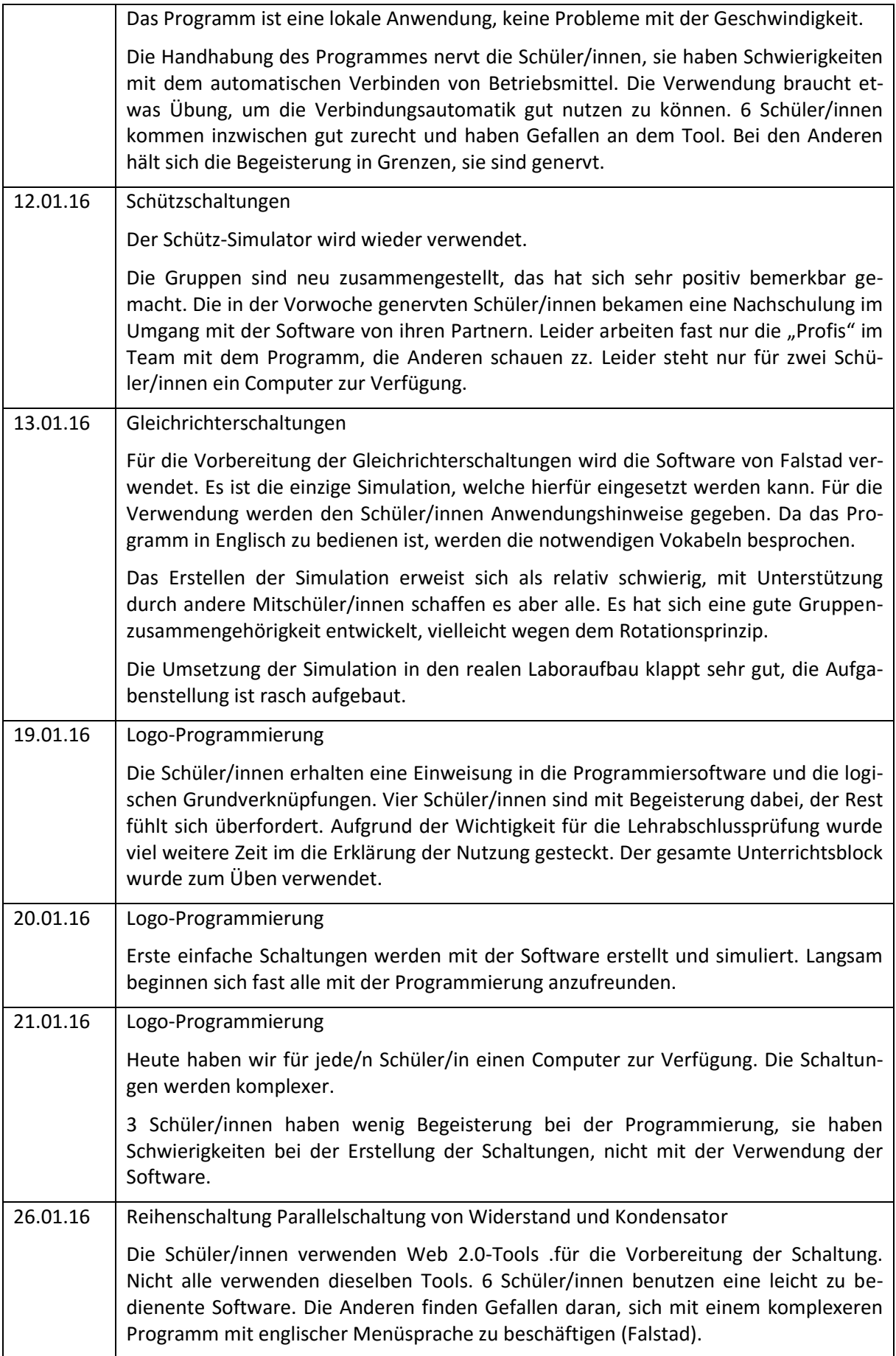

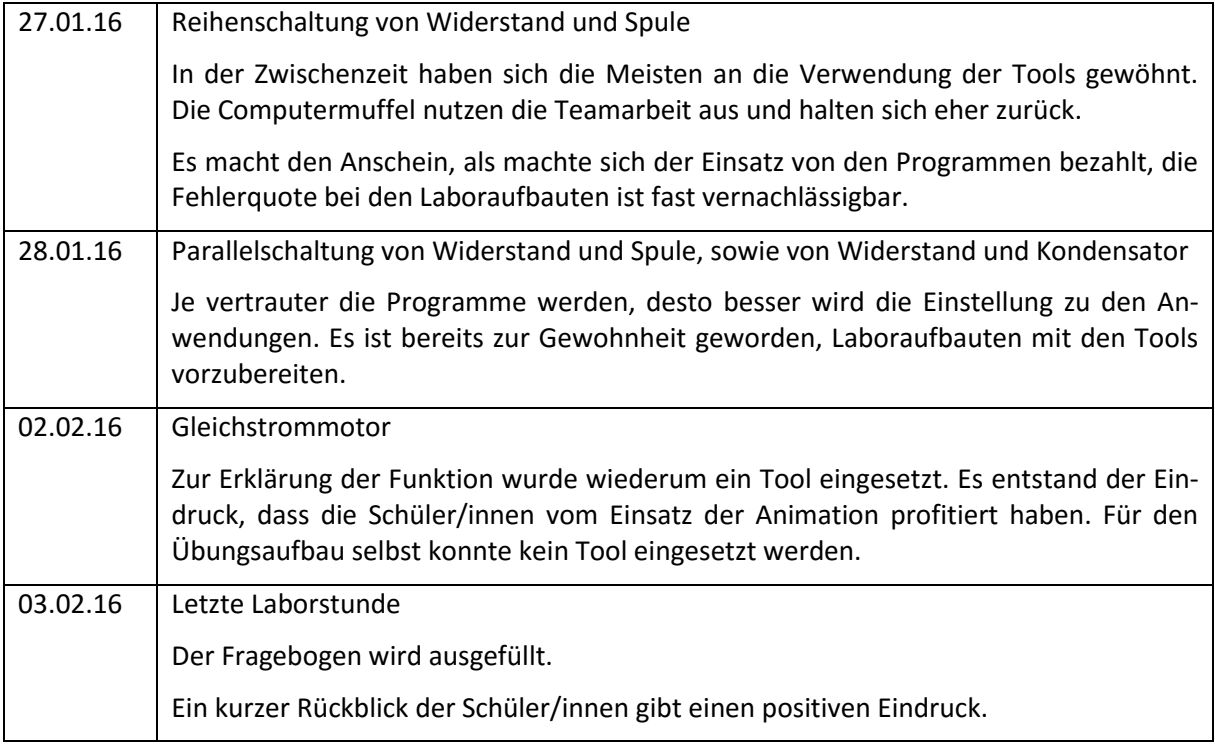